# 华北工控 **NORTO**

## ATX-6931

ATX 架构工业主板

USER' Manual V1.1

# 用户手册 **USER'Manual**

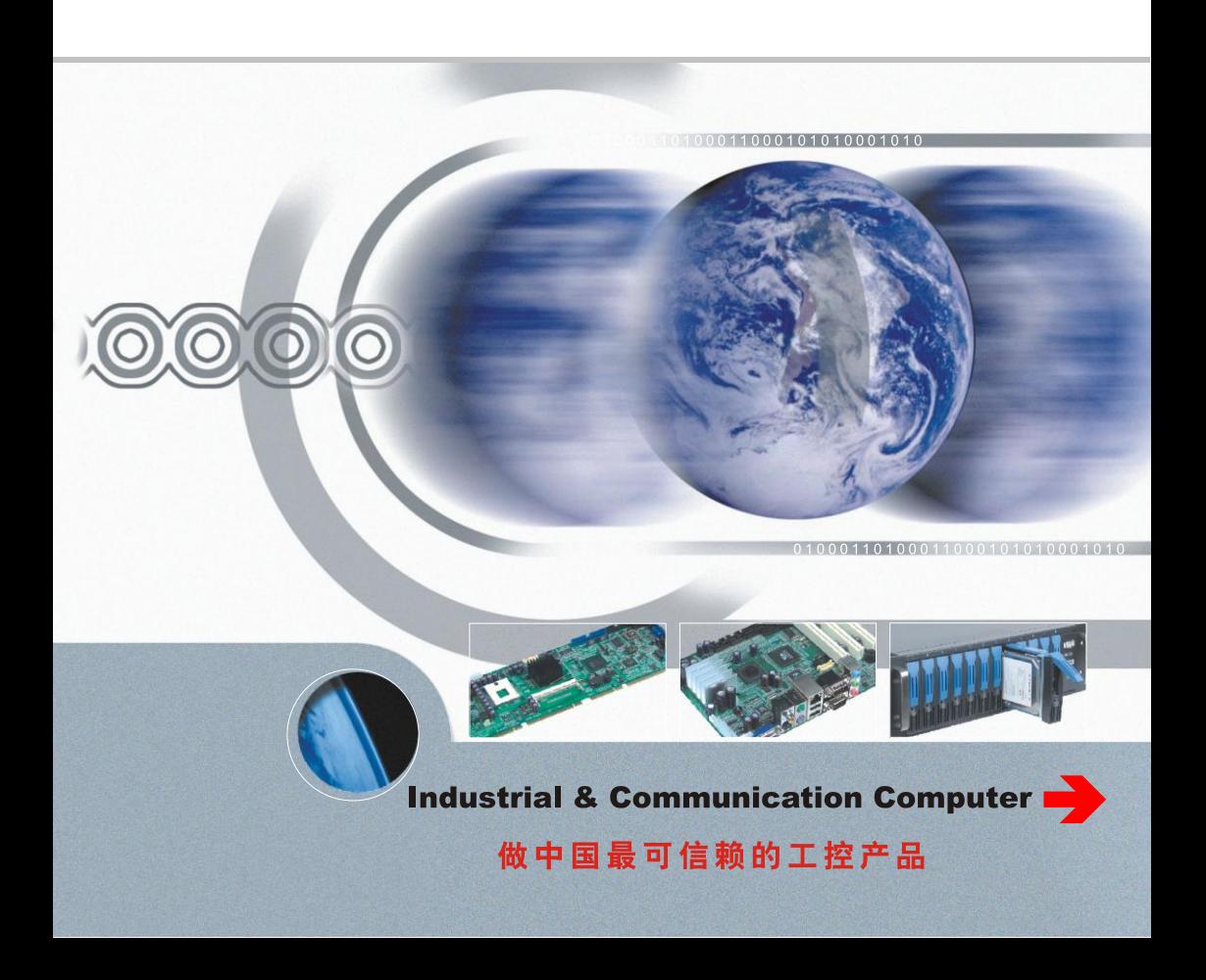

## ATX-6931

ATX 架构工业主板

USER' Manual V1.1

深圳华北工控股份有限公司:0755-27331166

北京公司:010-82671166

- 上海公司:021-61212088
- 成都公司:028-85259319
- 沈阳公司:024-23960846
- 西安公司:029-88338386
- 南京公司:025-58015489
- 武汉公司:027-87858983
- 天津公司:022-23727100
- 新加坡公司: 65-68530809
- 荷兰公司:31-040-2668554

更多产品信息请登陆:[www.norco.com.cn](http://www.norco.com.cn/)

# Declaration of conformity

# $\epsilon$

## **ShenZhen NORCO Intelligent Technology Co.,Ltd.**

## declares that the product

## **ATX-6931 ATX Architecture Industrial Motherboard**

(reference to the specification under which conformity is declared in accordance with 89/336 EEC-EMC Directive)

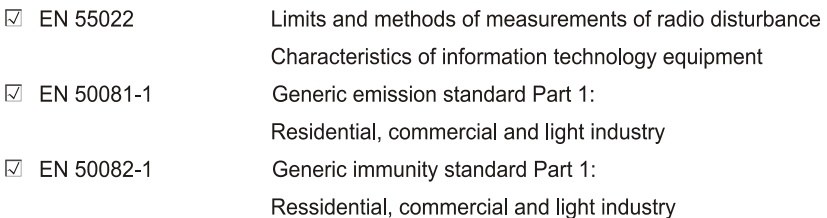

## **European Representative:**

## **Shenzhen NORCO Intelligent Technology Co.,Ltd.**

 $\overline{\phantom{a}}$ 

Signature:

Place/Date: HONG KONG/2011

Printed Name: Anders Cheung Position/Title: President

## Declaration of conformity

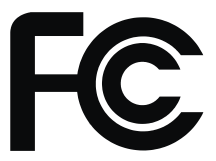

Trade Name: ShenZhen NORCO Intelligent Technology Co.,Ltd. Model Name: ATX-6931 Responsible Party: ShenZhen NORCO Intelligent Technology Co.,Ltd. Equipment Classification: FCC Class B Subassembly Type of Product: ATX architecture Industrial Motherboard Manufacturer: ShenZhen NORCO Intelligent Technology Co.,Ltd.

## **Supplementary Information:**

This device complies with Part 15 of the FCC Rules. Operation is subject to the following two conditions (1) this device may not cause harmful interference, and (2) this device must accept any interference received, including interference that may cause undesired operation.

 $\sqrt{2}$ 

Signature:

Date: 2011

## 声 明

除列明随产品配置的配件外,本手册包含的内容并不代表本公司的承诺,本公司保留对此手 册更改的权利,且不另行通知。对于任何因安装、使用不当而导致的直接、间接、有意或无意的 损坏及隐患概不负责。

订购产品前,请向经销商详细了解产品性能是否符合您的需求。NORCO是深圳华北工控有 限公司的注册商标。本手册所涉及到的其他商标,其所有权为相应的产品厂家所拥有。

本手册内容受版权保护,版权所有。未经许可,不得以机械的、电子的或其它任何方式进行 复制。

## 温馨提示

:产品使用前,务必仔细阅读产品说明书。

:对未准备安装的板卡,应将其保存在防静电保护袋中。

:在从包装袋中拿板卡前,应将手先置于接地金属物体上一会儿,以释放身体及手中的静电。

4: 在拿板卡时, 需佩戴静电保护手套, 并且应该养成只触及其边缘部分的习惯。

:主板与电源连接时,请确认电源电压。

6: 为避免人体被电击或产品被损坏,在每次对主板、板卡进行拔插或重新配置时, 须先关闭交 流电源或将交流电源线从电源插座中拔掉。

:在对板卡进行搬动前,先将交流电源线从电源插座中拔掉。

:当您需连接或拔除任何设备前,须确定所有的电源线事先已被拔掉。

:为避免频繁开关机对产品造成不必要的损伤,关机后,应至少等待 30 秒后再开机。

:设备在使用过程中出现异常情况,请找专业人员处理。

:此为 A 级产品,在生活环境中,该产品可能会造成无线电干扰。在这种情况下,可能需要用 户对其干扰采取切实可行的措施。

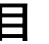

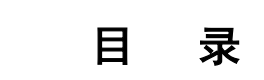

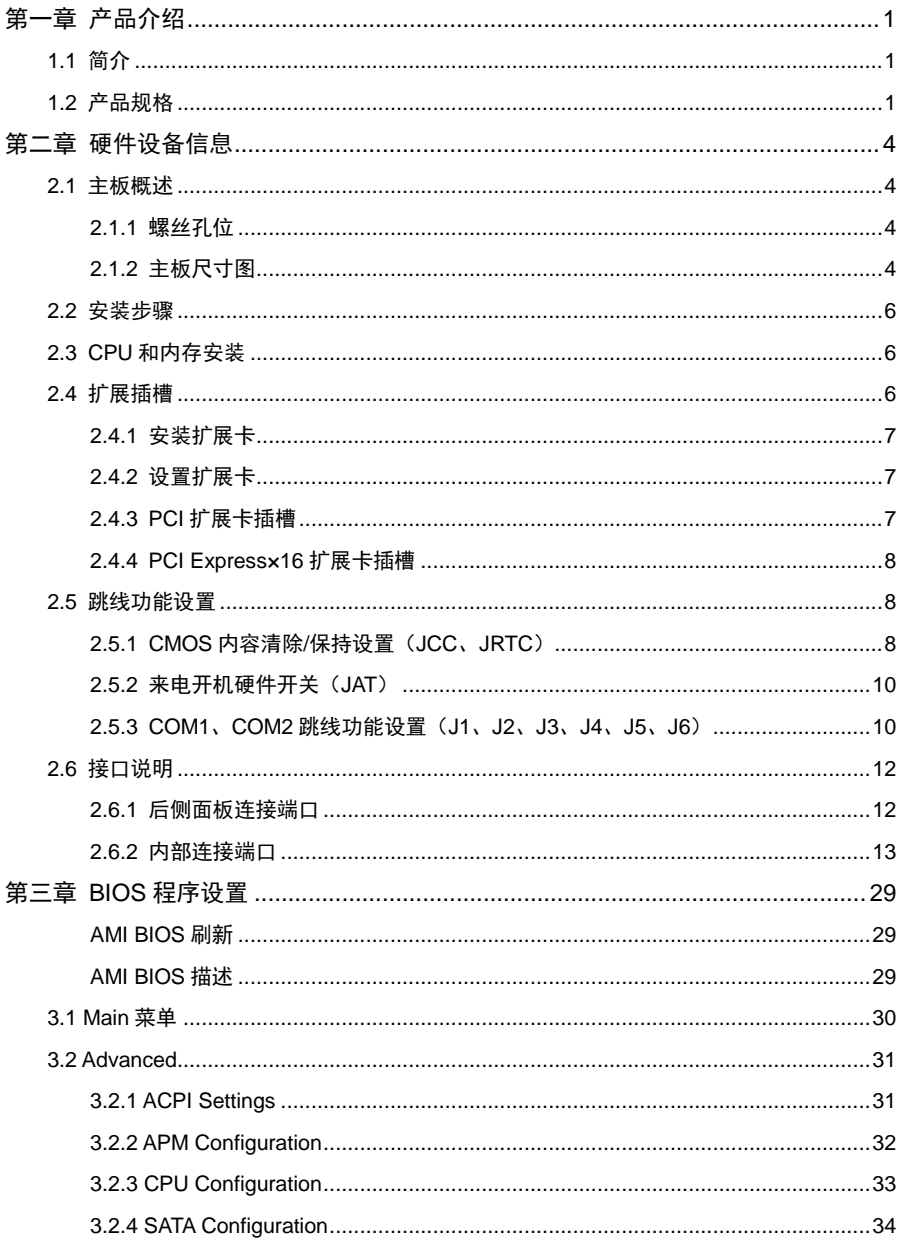

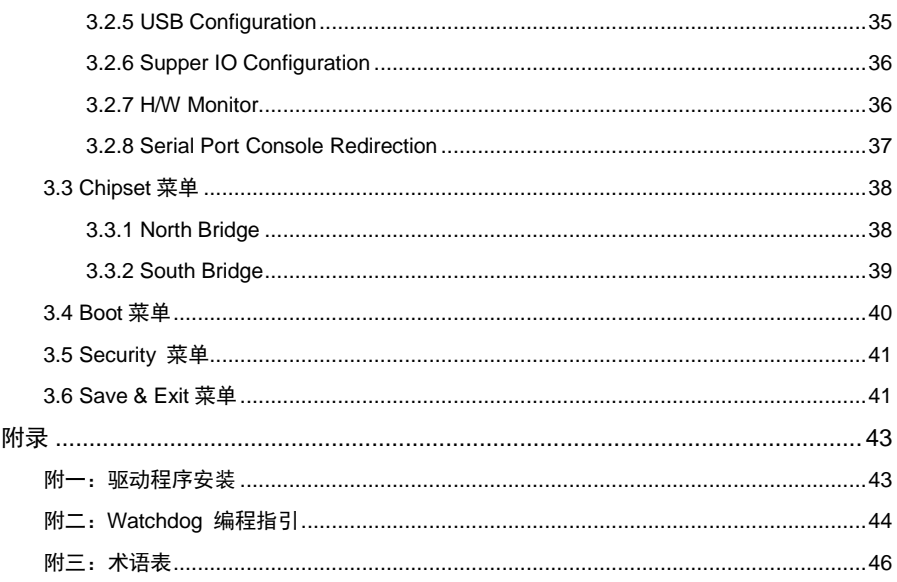

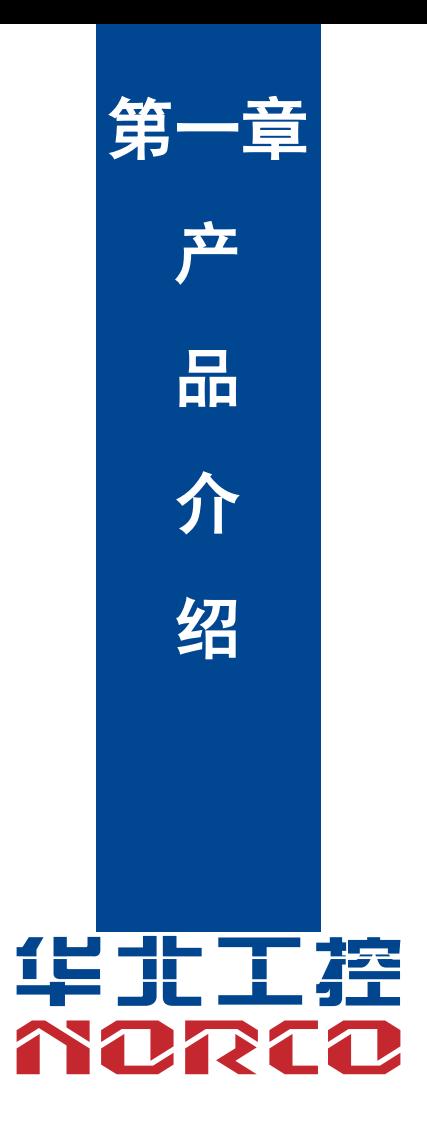

## 第一章 产品介绍

## <span id="page-9-1"></span><span id="page-9-0"></span>**1.1** 简介

ATX-6931 为专用 ATX 主板, 采用 Intel Q67 芯片组支持 Intel Sandy Bridge 处理器, 采用 Q77 芯片组,支持 Intel IVY Bridged 处理器,具有 10 个串口,6 个 SATA (SATA1、SATA2 支 持 SATA3.0)。Q67 芯片组支持 10 个 USB 2.0,Q77 芯片组支持 8 个 USB 2.0 和 2 个 USB 3.0, 8位 GPIO, 双 VGA 独立显示, 4 个 PCI, 1 个 PCIE×16 和 1 个 PCIE×4, 能满足目前市场上 大多数专业客人的需求。主要应用于多串口领域,工业自动化,POS 终端等行业。

## <span id="page-9-2"></span>**1.2** 产品规格

#### 结构标准

●ATX 架构工业主板

#### 尺寸

●305mm×244mm(长×宽)

#### 处理器

- ●Q77 芯片组支持 Intel IVY Bridged 处理器
- ●Q67 芯片组支持 Intel Sandy Bridge 处理器

●SOCKET:LGA1155

#### 芯片组:

●Intel Q67/Q77

#### 显示

- ●显示芯片:CPU 集成
- ●VGA1:标准的 DB15 接口,支持最大分辨率为 2048×1536
- ●VGA2:1 个 2×5Pin 的 VGA 接口,支持最大分辨率为 1920×1200

#### 系统内存

- **●4 条 240Pin 内存插槽, 不支持 ECC**
- ●Sandy Bridge 支持双通道 DDRⅢ 1066/1333MHz

●IVY Bridge 支持双通道 DDRⅢ 1066/1333/1600MHz

●容量最大可达 16GB

#### 存储

●支持 6 个 SATA 2.0 接口,其中 SATA1 和 SATA2 支持 SATA3.0

#### **LAN** 功能

- ●2个千兆网卡,标准的 RJ-45 接口 (同 USB)
- ●采用 Intel 82574L 网络芯片, 支持 10/100/1000Mbps

#### 音频接口

●采用 Realtek ALC887 芯片, 提供 Line-out, Line-in, MIC-in, CD-in 功能 ●提供 1 个 4Pin 的 CD-IN 接口

#### **USB** 接口

●Q67 支持 10 个 USB 2.0 接口 ● Q77 支持 8 个 USB 2.0 接口, 支持 2 个 USB 3.0 ●后面板双层(同 LAN)接口,6 个标准的 USB 接口 ●两组 2×5 接口,可转接至 4 个标准 USB 接口

#### 扩展接口

- ●1 个标准的 PCIE × 16 插槽
- ●1 个 PCIE×4 插槽
- ●4 个标准的 PCI 插槽

#### Super **I/0** 功能

●采用 W83627DHG-P 芯片

●10 个串行接口, COM1 采用标准的 DB9 接口, COM2-COM10 为 IDC10 插座, COM1-10 均 支持 RS-232, COM1、COM2 还支持 RS-485/422

- ●1 个标准的 DB25 并口, 支持 SPP/EPP/ECP 模式
- ●1 个 2×4Pin 的键盘鼠标接口
- ●1 个 2×5Pin 的可编程输入输出接口(GPIO)

#### 电源支持

●标准 ATX 供电

#### 看门狗

●支持硬件复位功能

#### **BIOS**

- ●32M-bit Flash BIOS, 支持 SPI BIOS
- ●支持 ACPI 电源管理

#### 工作环境

#### ●工作温度: 0℃-60℃

- ●储存温度:-40℃-85℃
- ●工作湿度:5%-95%,无凝露

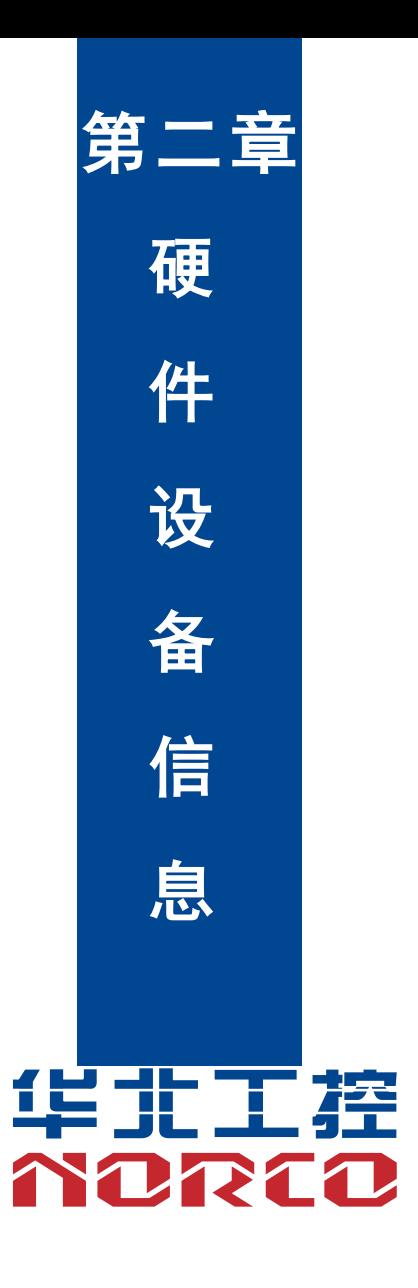

## 第二章 硬件设备信息

## <span id="page-13-1"></span><span id="page-13-0"></span>**2.1** 主板概述

在您开始安装之前,请确定您所购买的电脑主机机箱是否可以容纳本主板,并且机箱内的主 板固定孔位是否能与本主板的螺丝孔位吻合。

#### <span id="page-13-2"></span>**2.1.1** 螺丝孔位

当您安装主板到电脑主机机箱内时,务必确认安装的方向是否正确。主板音频插头等的方向 应是朝向主机机箱的后窗,而且您也会发现主机机箱后窗会有相应的预留孔位。10个螺丝孔位对 准主机机箱内相对位置的螺丝孔,然后再一一锁上螺丝固定主板。

注意: 请勿将螺丝锁得太紧! 否则容易导致主板的印刷电路板生成鱼裂。

## <span id="page-13-3"></span>**2.1.2** 主板尺寸图

下图为ATX-6931的主板尺寸图。在安装设备的过程中必须小心,对于有些部件,如果安装 不正确,它将不能正常工作。

注意: 操作时, 请戴上静电手套, 因为静电有可能会损坏部件。

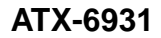

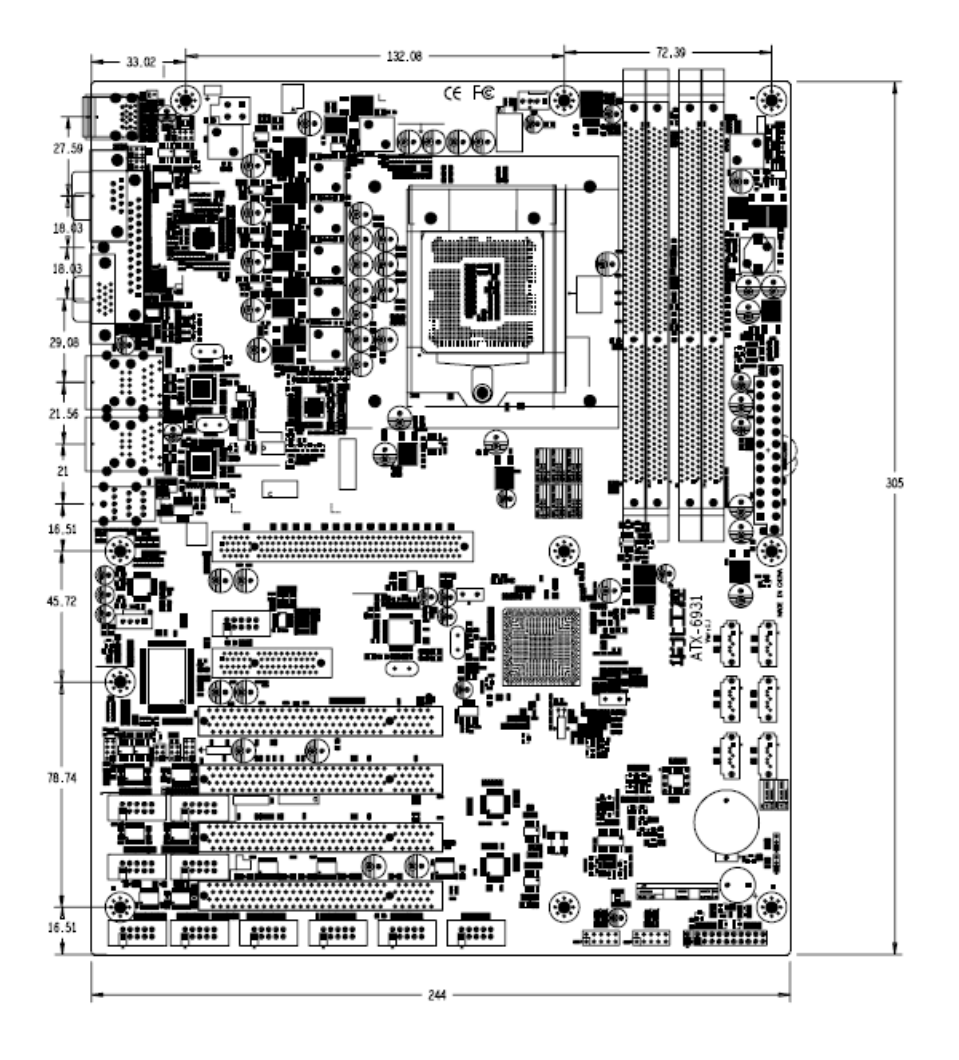

#### <span id="page-15-0"></span>**2.2** 安装步骤

请依照下列步骤组装您的电脑:

- 1.参照用户手册将 ATX-6931 上所有 Jumper(跳线帽)调整正确。
- 2.安装 CPU 和 CPU 风扇。
- 3.安装内存。
- 4.安装其他扩展卡。
- 5.连接所有信号线、电缆、面板控制线路以及电源供应器。
- 6.启动计算机,完成 BIOS 程序的设置。

 $\bigwedge$  太主板关键元器件都是集成电路,而这些元件很容易因为遭受静电的影响而损坏。因此, 请在正式安装主板之前,请先做好以下的准备:

- 1.拿主板时手握板边,尽可能不触及元器件和插头插座的引脚。
- 2. 接触集成电路元件(如 CPU、RAM 等)时,最好戴上防静电手环/手套。
- 3.在集成电路元件未安装前,需将元件放在防静电垫或防静电袋内。
- 4.在确认电源的开关处于断开位置后,再插上电源插头。

## <span id="page-15-1"></span>**2.3 CPU** 和内存安装

安装 CPU 请注意以下要求:

- 1.请选择符合主板规格的 CPU,确保其在 CPU 底座上安装到位。
- 2.确保 CPU 风扇的散热片与 CPU 的平面接触良好。

本主板配有 4 条内存插槽。安装内存条时请注意以下两点:

- 1.安装时,将内存条的缺口与插槽的缺口对齐后在用力插紧。
- 2.选择内存条时必须选择支持本主板规格的内存条。

## <span id="page-15-2"></span>**2.4** 扩展插槽

为了因未来会扩展系统性能的可能性,本主板提供了扩充插槽,在接下来的章节中,将会描 述主板上这些扩充插槽的相关信息。

注意:安装/去除任何扩展卡之前,请暂时先将电脑的电源线拔出。如此可免除因电气残留于 电脑中而发生的以外状况。

6

#### <span id="page-16-0"></span>**2.4.1** 安装扩展卡

请依照下列步骤安装扩展卡:

1.在安装扩展卡之前,请先详读该扩展卡的使用说明,并且要针对该卡作必要的硬件设置更改。

2.松开电脑主机的机箱盖并将之取出(如果您的主板已经放置在主机内)。

3.找到一个您想要插入新扩展卡的空置插槽,并以十字螺丝起子松开该插槽位于主机背板的金 属挡板的螺丝,最后将金属挡板移出。

4.将扩展卡上的金手指对齐主板上的扩展槽,然后慢慢地插入槽中,并以目视的方法确认扩展 卡上的金手指已完全没入扩展槽中。

5.再用刚才松开的螺丝将扩展卡金属挡板锁在电脑主机背板以固定整张卡。

6.将电脑主机的机箱盖装回锁好。

#### <span id="page-16-1"></span>**2.4.2** 设置扩展卡

在安装好扩展卡之后,接着还需要由软件设置来调整该扩展卡的相关设置。

1.启动电脑,然后更改必要的BIOS程序设置。若需要的话,您也可以参阅第三章的BIOS程序 设置以获得更多的信息。

2.为新插入的扩展卡指派一组还没有被系统使用到的IRQ。

3.为新的扩展卡安装驱动程序。

注意:当您将PCI扩展卡插在可以共享的扩充插槽时,请注意该扩展卡的驱动程序是否支持IRQ 使用或者该扩展卡并不需要指派IRQ。否则会容易因IRQ指派不当生成冲突,导致系统不稳定且 该扩展卡的功能也无法使用。

## <span id="page-16-2"></span>**2.4.3 PCI** 扩展卡插槽

本主板配置32位的PCI扩展卡插槽,凡是符合接口规范的网卡、声卡、显卡等,都可以在此 抽插槽上使用。下面的图展示PCI接口网卡放置在PCI扩展槽的情形。

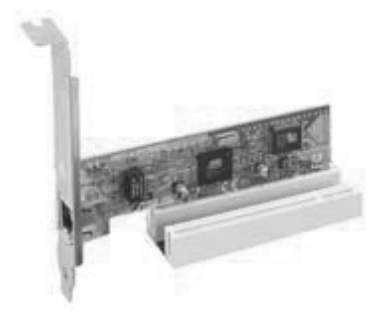

## <span id="page-17-0"></span>**2.4.4 PCI Express**×**16** 扩展卡插槽

本主板提供1个×4规格的和1个×16规格的PCI Express扩展卡插槽。下面这张图片展示 PCIE 16×显卡安装的情形。

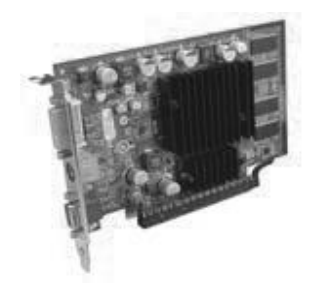

## <span id="page-17-1"></span>**2.5** 跳线功能设置

在进行硬件设备安装之前请根据下表按照您的需要对相应的跳线进行设置。

提示:如何识别跳线、接口的第 1 针脚,观察插头插座旁边的文字标记,会用"1"或加粗的线 条或三角符号表示;看看背面的焊盘,方型焊盘为第 1 针脚;所有跳线的针脚 1 旁都有 1 个白色 箭头。

## <span id="page-17-2"></span>**2.5.1 CMOS** 内容清除**/**保持设置(**JCC**、**JRTC**)

CMOS 由板上钮扣电池供电。清 CMOS 会导致永久性消除以前的系统设置并将其设为原始 (出厂设置)系统设置。

其步骤:(1)关闭计算机,断开电源。

- (2) 使用跳线帽将 JCC 管脚[2-3] (缺省值)改为[1-2]约 5~10 秒 (此时即清除 CMOS 数 据),然后再将跳线帽改回[2-3]。
- (3)启动计算机,启动时按 Del 键进入 BIOS 设置,重载最优缺省值。
- (4)保存并退出设置。

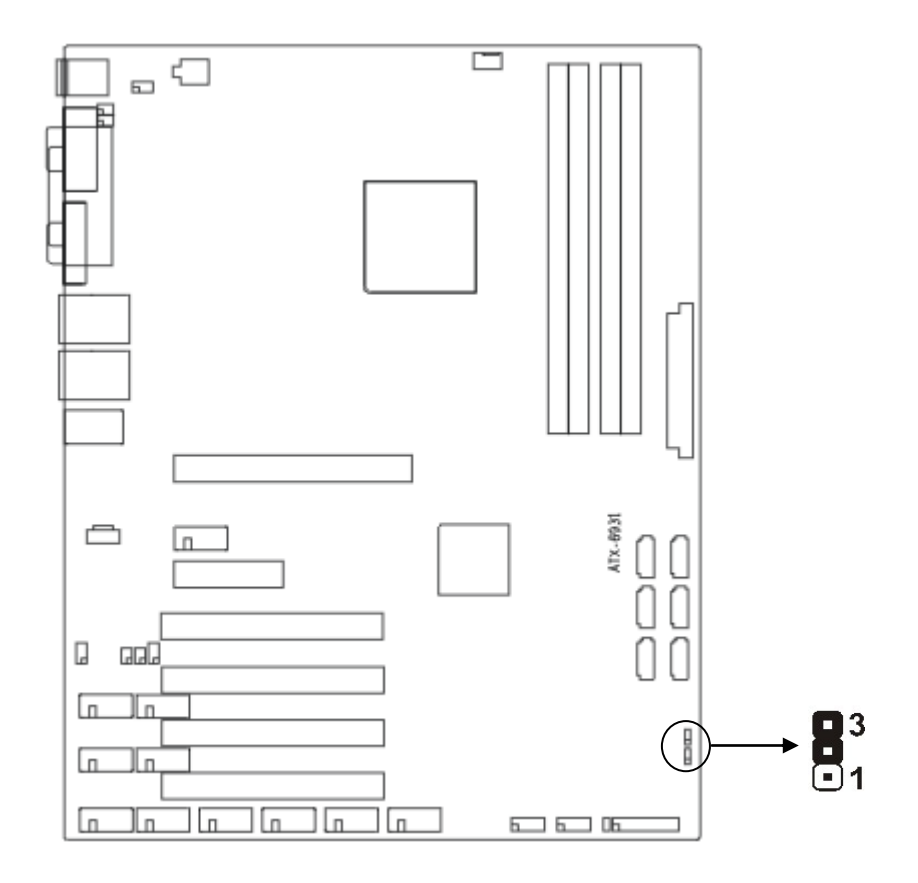

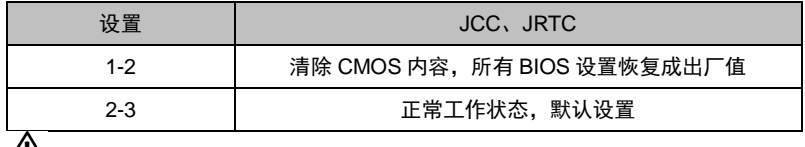

 $\sqrt{\frac{1}{2}}$ 请不要在计算机启动时清除 CMOS, 以免损坏主板!

## <span id="page-19-0"></span>**2.5.2** 来电开机硬件开关(**JAT**)

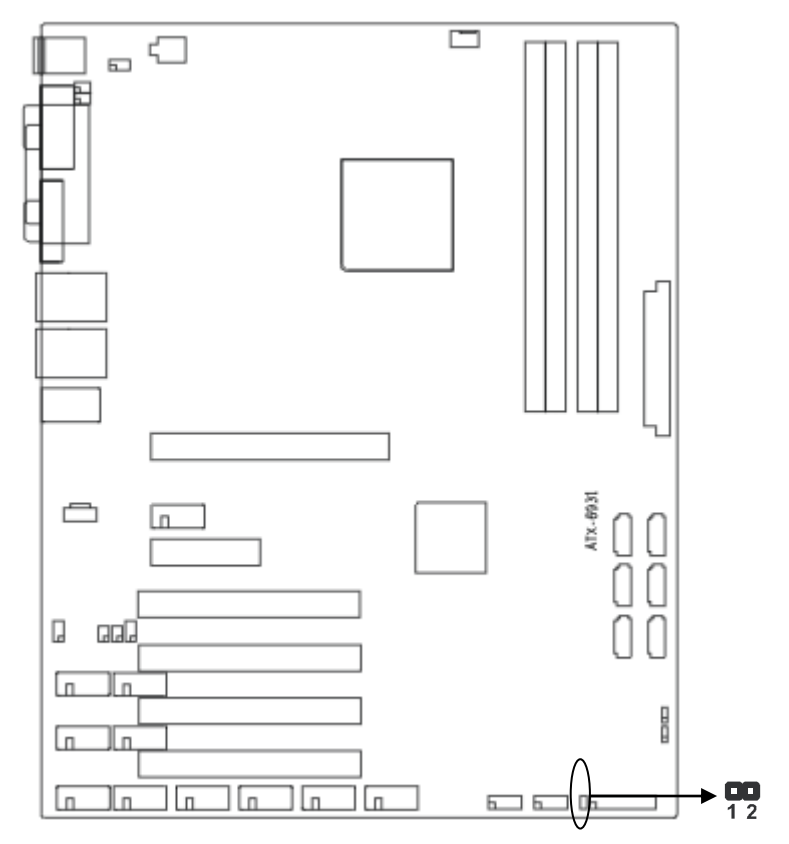

## <span id="page-19-1"></span>**2.5.3 COM1**、**COM2** 跳线功能设置(**J1**、**J2**、**J3**、**J4**、**J5**、**J6**)

J1、J2、J3 跳线用来设置 COM1 的传输模式,COM1 支持 RS 232/RS 422/RS 485 三种传 输模式,您可以根据您自身的需求来选择设置,默认传输模式为 RS232。J4、J5、J6 跳线用来 设置 COM2 的传输模式, COM2 支持 RS 232/RS 422/RS 485 三种传输模式, 您可以根据您自 身的需求来选择设置,默认传输模式为 RS232。

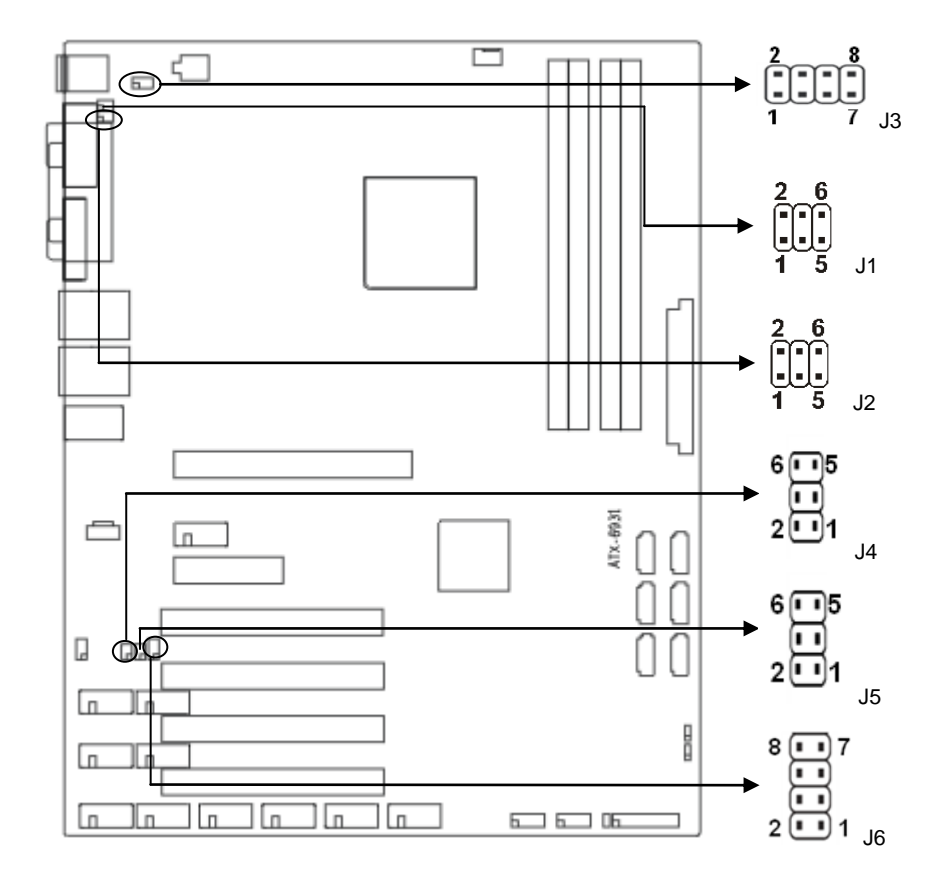

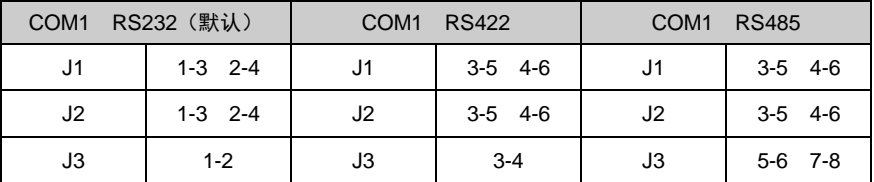

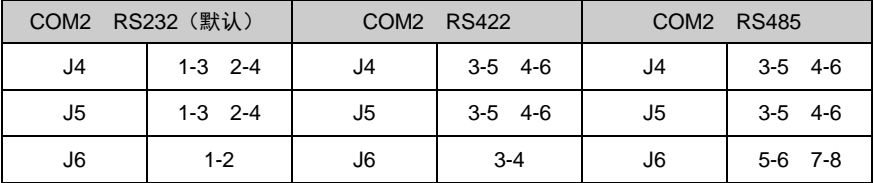

## <span id="page-21-0"></span>**2.6** 接口说明

 $\overline{\Delta}$  连接外部连接器时请先认真阅读本手册,以免对主板造成损坏!

## <span id="page-21-1"></span>**2.6.1** 后侧面板连接端口

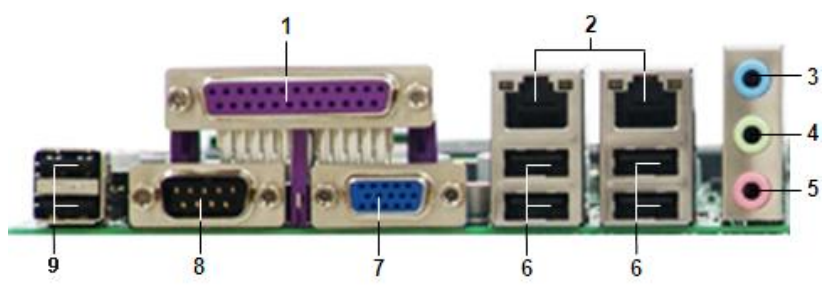

1、并口:将打印机、扫描仪等并口设备连接至此端口。

2、LAN(RJ-45)网络连接端口:这组连接端口可经千兆网络电缆连接至 LAN 网络。请参考下 表中各灯号的说明。

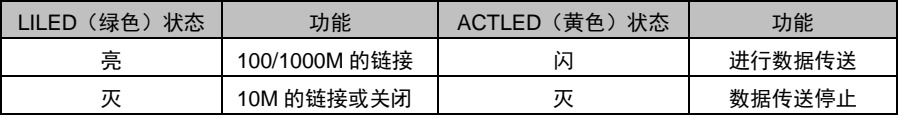

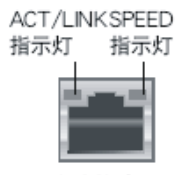

网络连接端口

3、音源输入接口(浅蓝色):您可以连接录音机、音响等的音频输出端连接到此音频输入接口。

4、音频输出接口(草绿色):您可以连接耳机或喇叭等的音频接收设备。在四声道、六声道与八 声道的喇叭设置模式时,本接口是作为连接前置主声道喇叭之用。

5、麦克风接口(粉红色):此接口连接至麦克风。

6、USB 接口:这四个 USB 端口可连接使用 USB 接口的硬件设备。

7、VGA 接口:此接口连接至 CRT 显示设备。

8、串口:此接口连接至串口设备,比如串口鼠标等。

9、USB 接口:这两个 USB 端口可连接使用 USB 接口硬件设备。当芯片组为 Q67 时,支 USB 持 2.0,当芯片组为 Q77 时,支持 USB 3.0。

## <span id="page-22-0"></span>**2.6.2** 内部连接端口

## :**SATA**接口(**SATA1-SATA6**)

这些接口用来连接SATA硬盘。

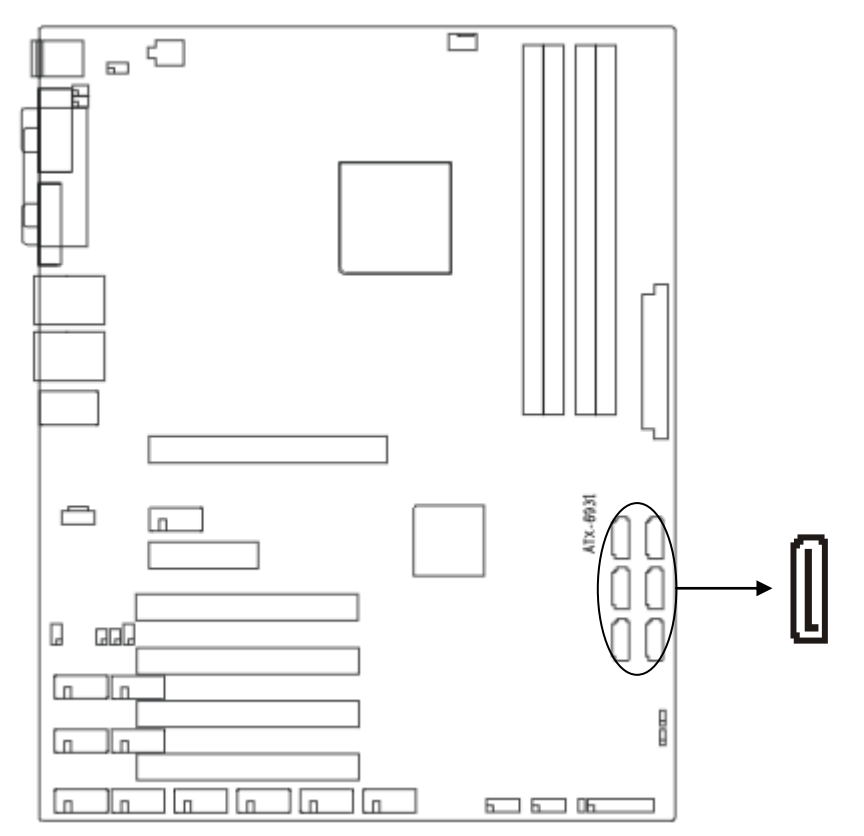

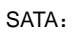

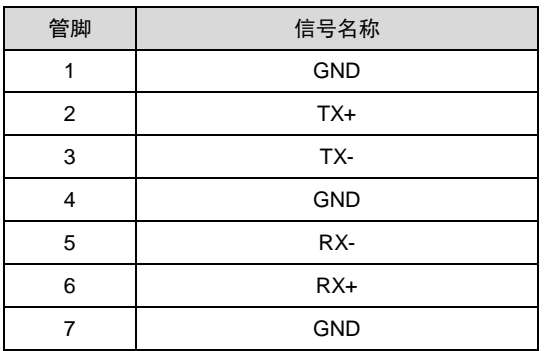

#### **2**:串行接口(**COM1-COM10**)

本主板提供10个串口,COM1在后面板上为标准的DB9接口,主板内部还提供9个串行接口, COM2至COM10为IDC10插座,需要用转换电缆才能与外部设备连接,您可在BIOS设置选项中 开启或关闭串口,并且能够选择其中断IRQ和I/O地址。

COM1-COM10都支持RS232传输模式,其中COM1、COM2还支持RS422/485传输模式, 用户可以通过设置跳线来选择COM1、COM2的传输模式,详细设置参阅第二章2.5.3小节 "COM1、COM2跳线设置"。

## 温馨提示:跑串口时需要十个串口同时跑,在**XP**和**Windows 7**下需要打串口补丁,串口补 丁放在驱动光盘内;在**Linux**下需要修改内核,其步骤如下:

1.在 BIOS 中记录每个串口的地址与中断号;

2.在内核安装目录下依照/linux-2.6.31.i686/arch/x86/include/asm/serial.h 文件定义串口 #define STD\_SERIAL\_PORT\_DEFNS 字段格式,依次添加十个串口设置信息;

3.运行命令 make menuconfig 打开内核选项菜单,依次选择 Device Drivers-> Character Devices->Serial drivers,选择选项:(4) Number of 8250/16550 serial ports to register at runtime 将数字 4 改为 10, 然后再保存退出;

4.执行命令 make && make modules\_install && make install 编译内核并安装内核,修改 grub 重启后启动新内核。

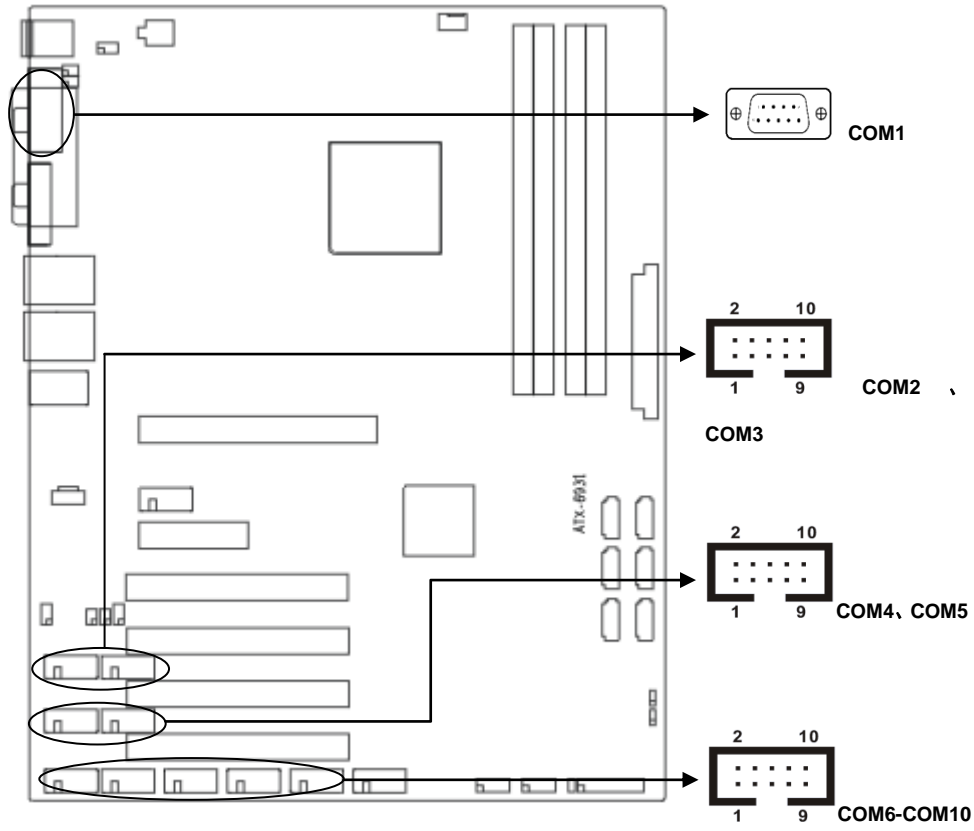

#### COM1:

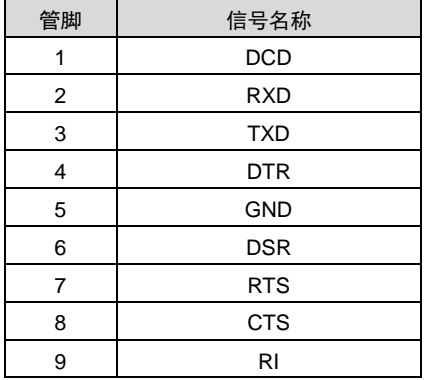

当 COM2 设置为 RS232/RS485 时,其管脚定义如下:

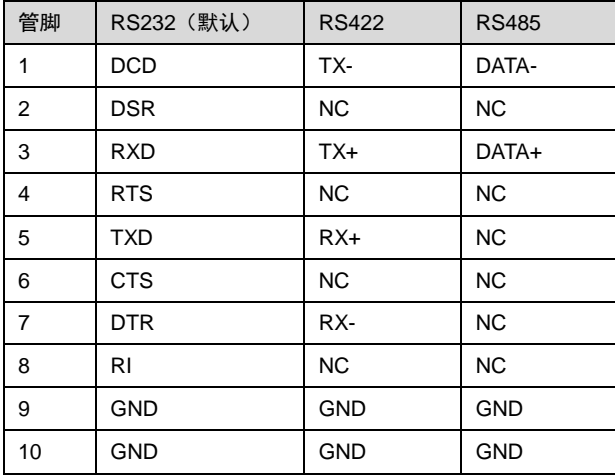

COM3-10:

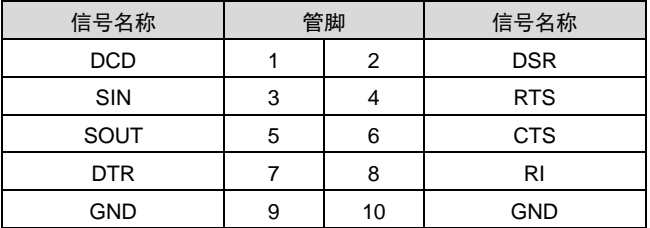

## **3**:显示接口(**VGA**)

主板上提供 1 个标准的 DB15 VGA 接口,1 个 2×5Pin 的 VGA 接口。

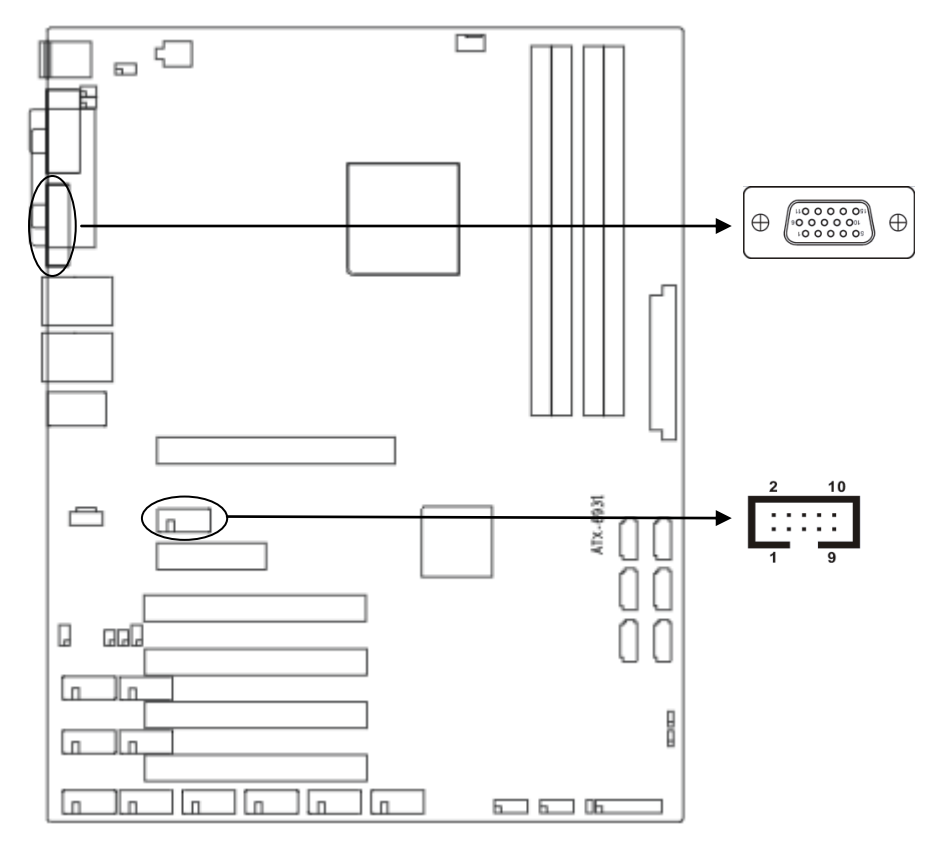

#### VGA1:

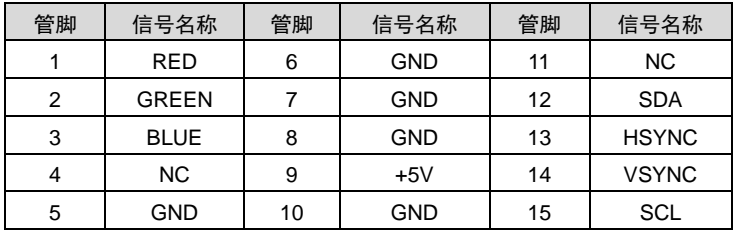

#### VGA2:

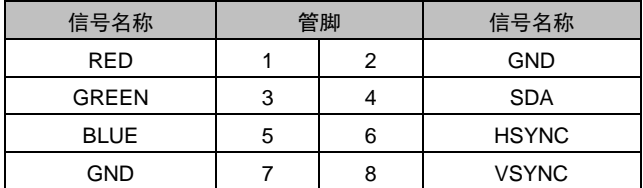

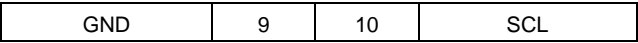

## **4**:可编程输入输出口(**JGP**)

板上提供一个通用可编程输入输出接口。

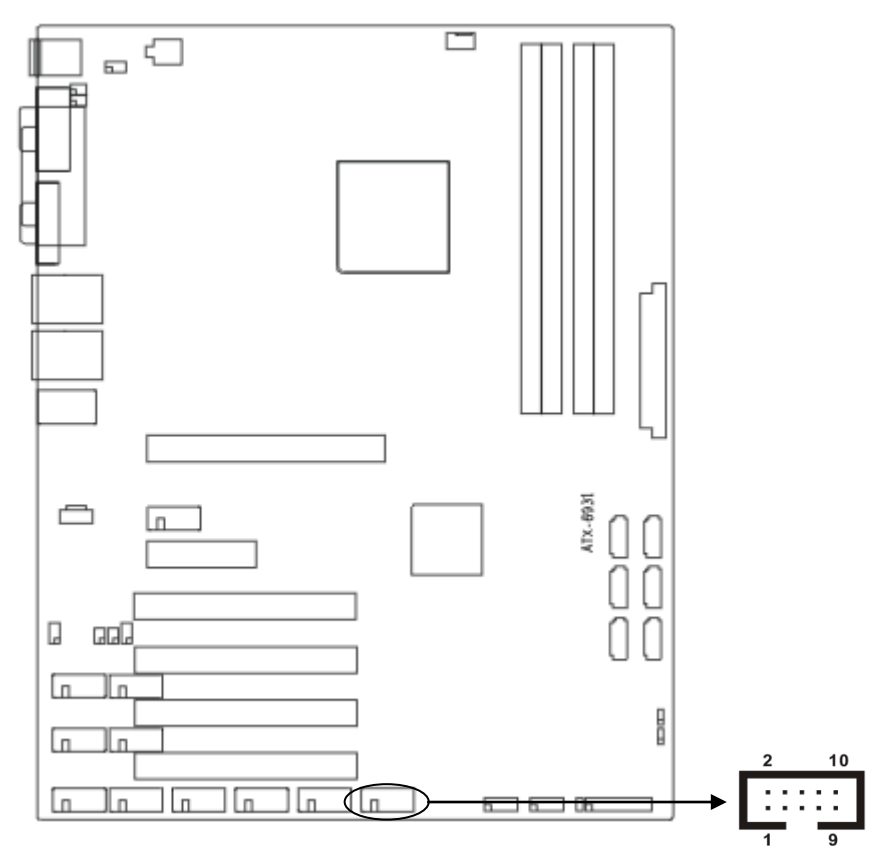

#### JGP:

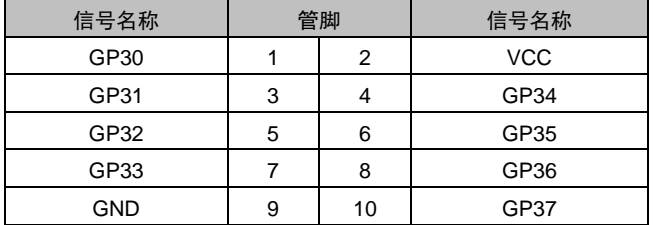

#### **5**:**USB**接口(**USB7\_8**,**USB9\_10**)

主板共提供10个USB接口,其中6个标准的USB接口在后面板接口上,另外4个为2组2×5Pin 接口,需要使用转接线转到标准的USB接口才能使用。

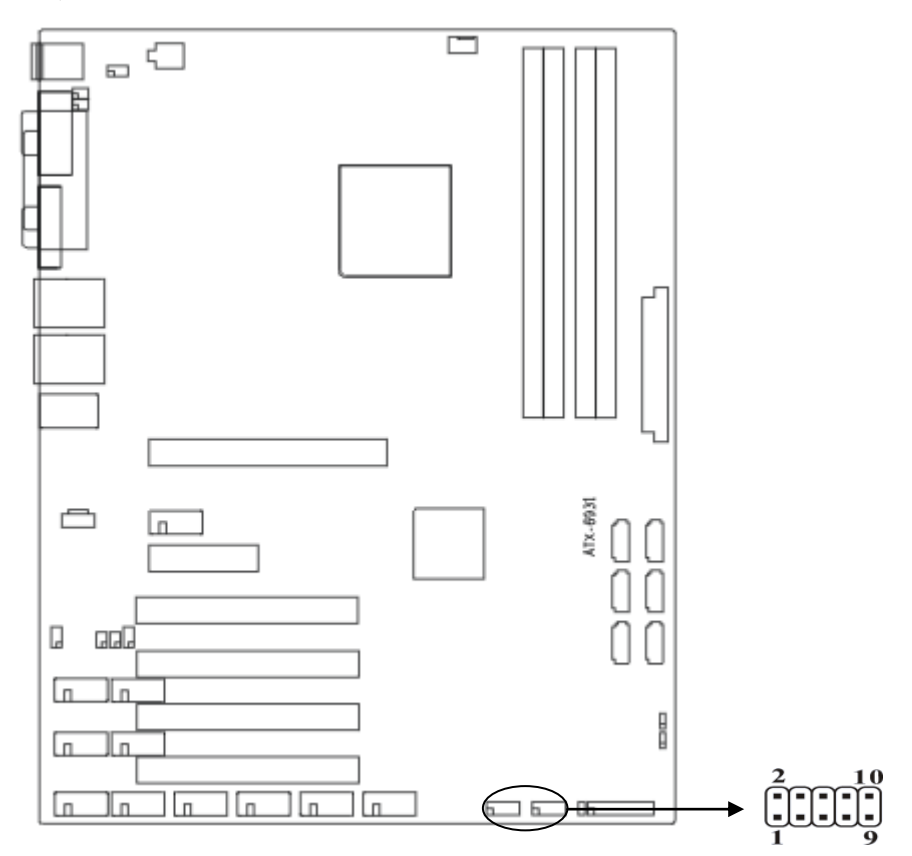

#### USB:

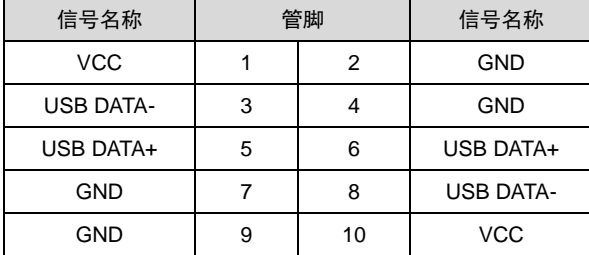

#### **6**:**CD\_IN**接口(**CD\_IN**)

CD\_IN是一个内部音效连接器,可以直接将光驱输出的模拟音频信号输入到主板进行播放或 采集。CD\_IN接口用作CD-ROM驱动器的音频仿真输入。

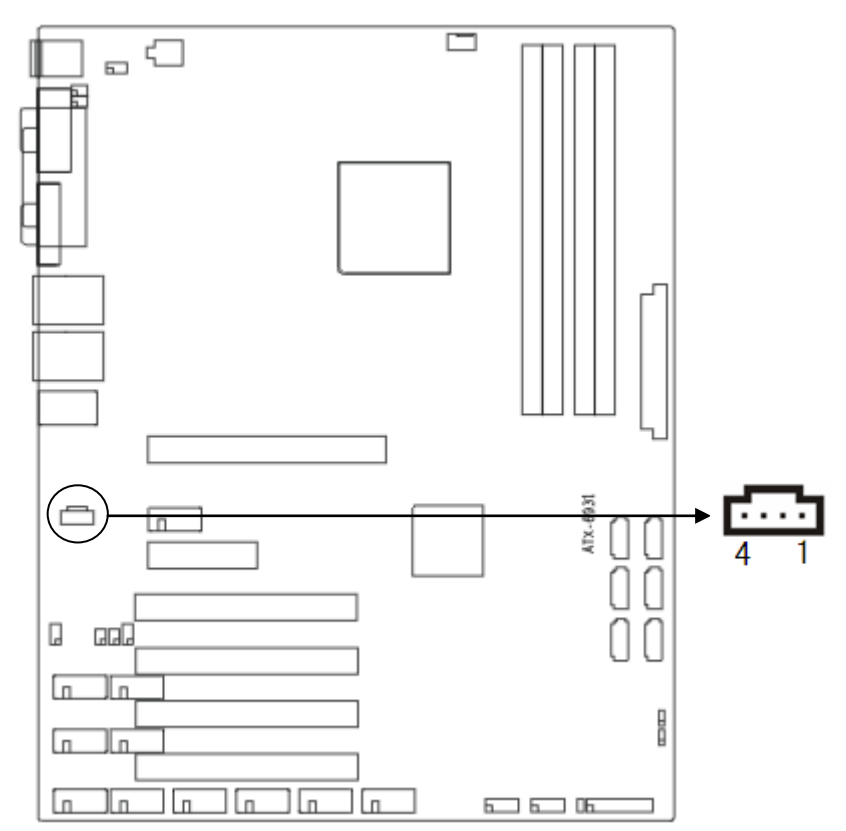

#### CD\_IN:

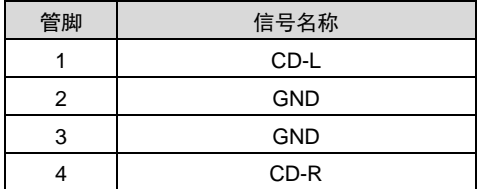

#### **7**:电源接口(**ATX**,**J8**)

将ATX电源接口插入主板的ATX接口,连接好其他外设,把机箱电源的插头插入交流电源插 座。电源插头只能按某一特定方向插入。J8电源插座为提供CPU电源使用,若没有插上PWR电 源插头,系统不会启动。

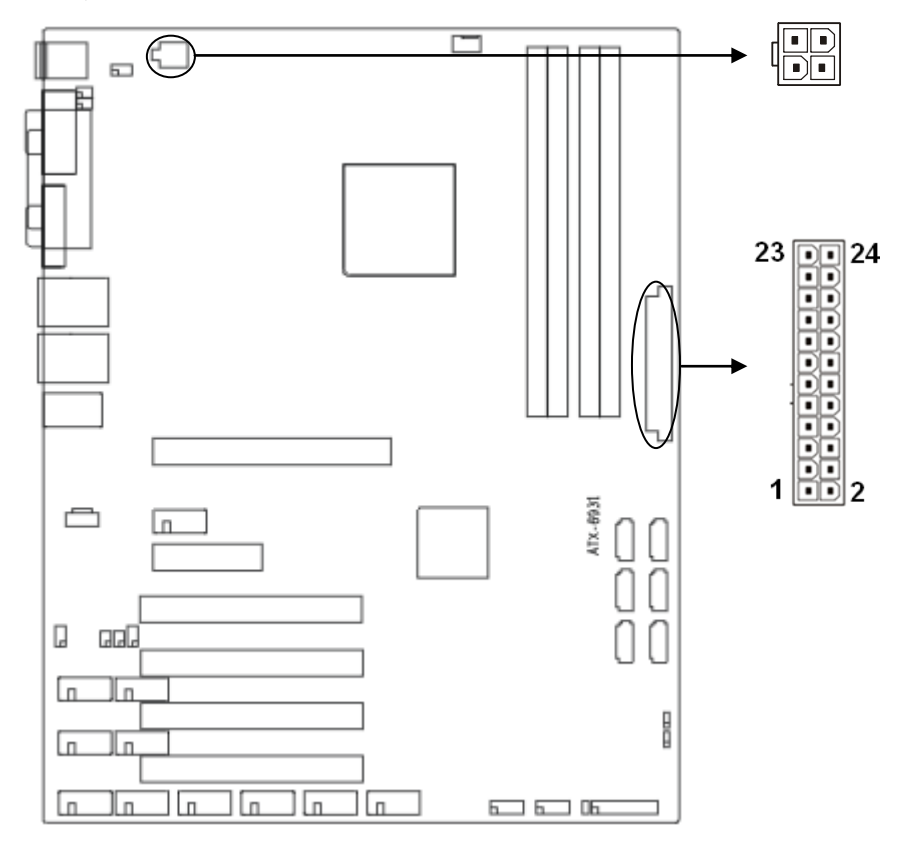

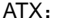

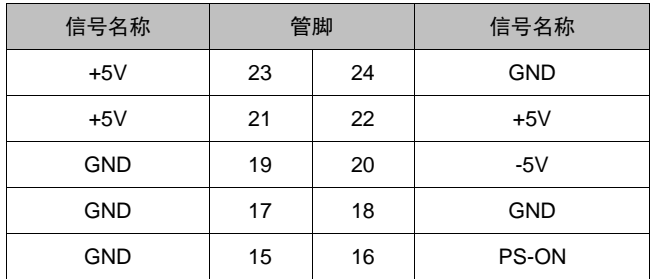

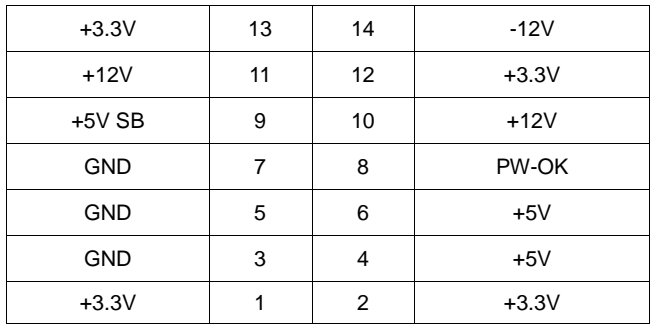

J8:

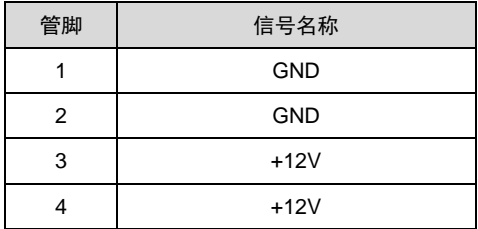

#### **8**:风扇接口(**CPUFAN**)

板上提供1个4Pin的CPU风扇接口(CPUFAN1)使用风扇时要注意以下两点:

(1)风扇电流不大于350毫安(4.2瓦,12伏特)。

(2)请确认风扇接线和本插座的接线是否相符。电源线(通常为红色)在中间位置。另外就 是地线(通常为黑色)和风扇转速输出脉冲信号线(其它颜色)。有些风扇没有转速检测,但该 引线却有高达12V的输出, 会损坏主板。建议使用带转速检测风扇。

22

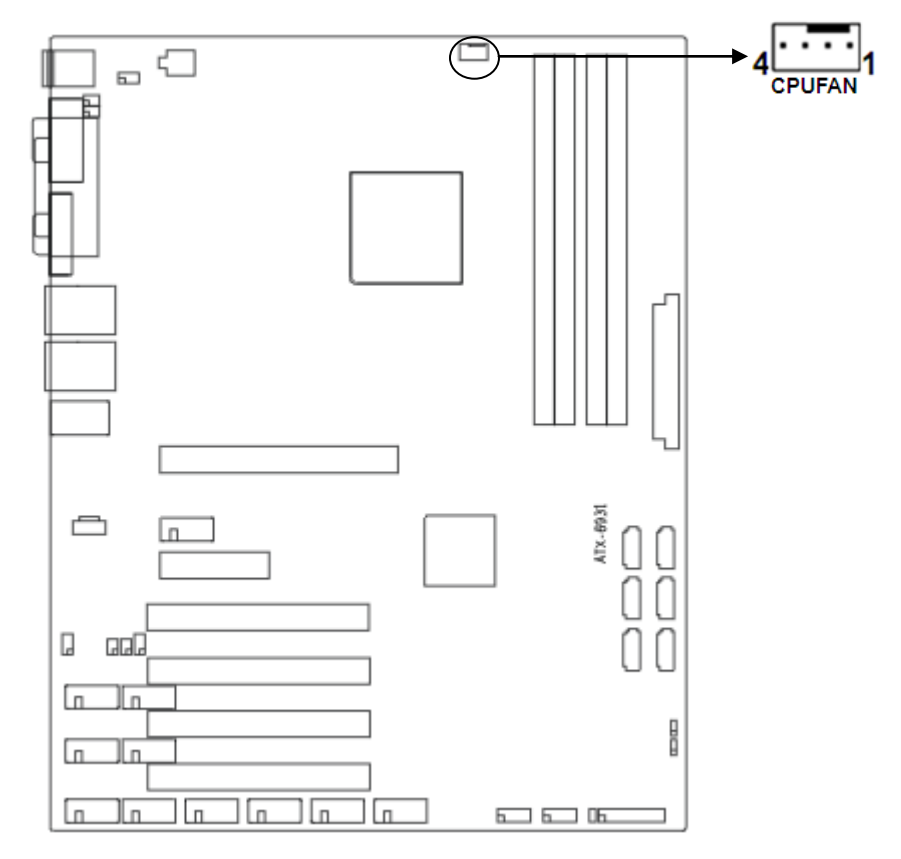

#### CPUFAN:

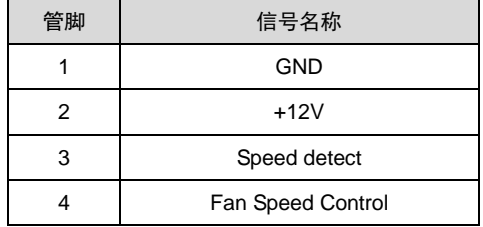

## **9**:前面板接口(**JFP**)

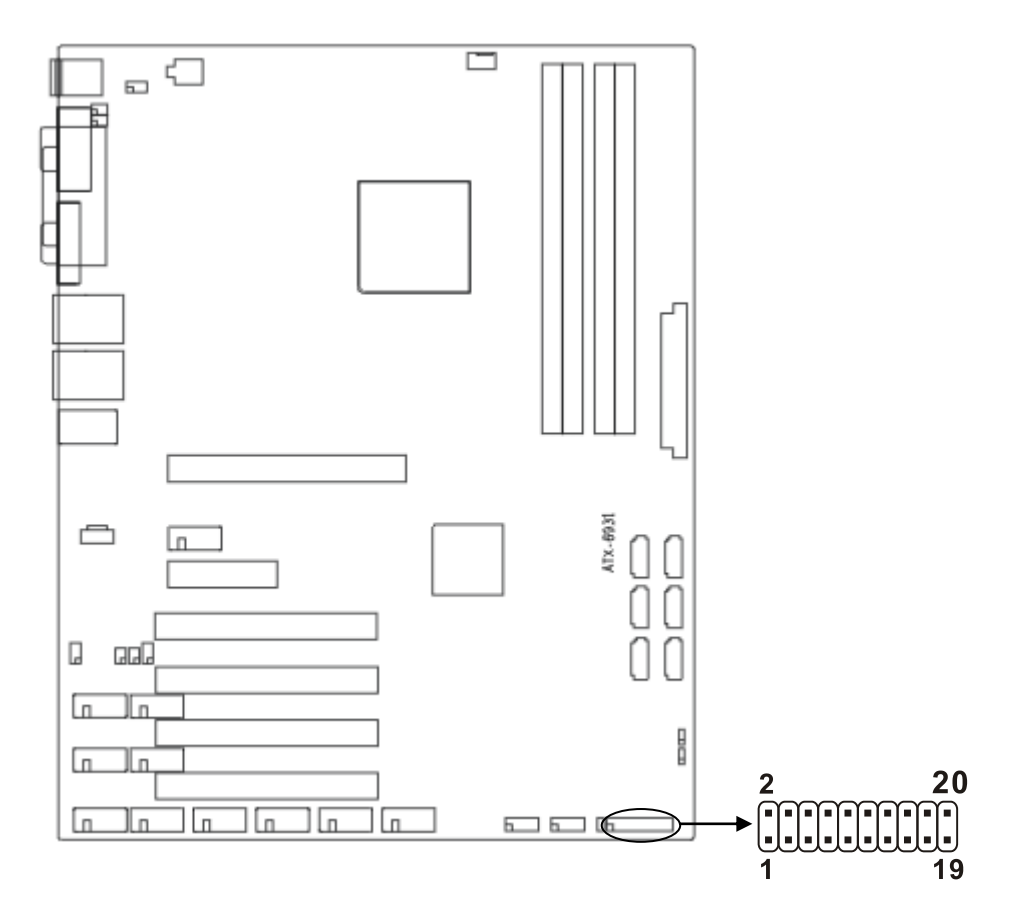

#### JFP:

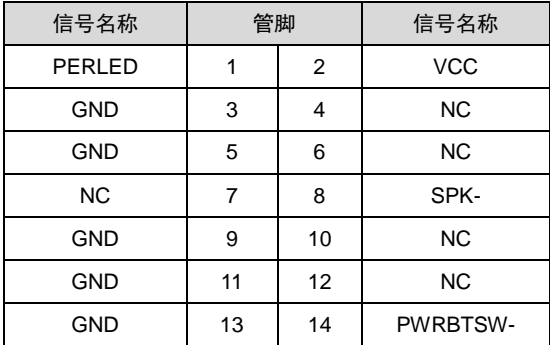

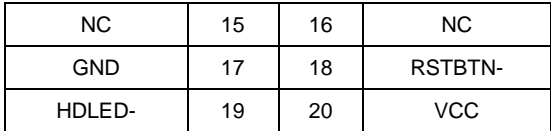

请按照下表来进行连接,注意正负极,如果连接错误,有些功能将无法正常工作。

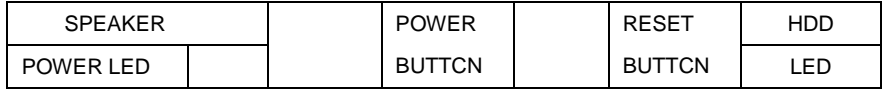

#### (**1**)系统电源指示灯接针(第**1**、**3**针 **PWLED**)

将系统的电源指示灯的连接电缆连接到这个接针上(第1针为LED的正极),当系统接通电源 时,电源指示灯亮;当系统断电后,电源指示灯灭。

#### (**2**)蜂鸣器接针(第**2**、**8**针 **SPEAKER**)

外接扬声器接针。

#### (**3**)**ATX**电源开关控制接针(第**13**、**14**针 **POWER BUTTON**)

这两个引脚连接到机箱面板上的弹跳开关,可用来接通或断开ATX电源。

#### (**4**)复位按钮接针(第 **17**、**18** 针 **RESET BUTTON**)

将机箱面板上复位(RESET)按钮连接电缆接到这个接针上。当系统发生故障不能继续正 常工作时,复位可以使系统重新开始工作,不必开关电源,从而可以延长系统寿命。

#### (**5**)**HD**状态指示灯接针(第**19**、**20**针 **HDD LED**)

通常在机壳面板上有1个HD设备运行状态指示灯,当HD在进行读写操作时指示灯便会闪烁, 表示HD设备正在运行中。将机箱面板上HD运行状态指示灯连接电缆连接到这个接针上。

#### **10**:内存插槽(**DIMM1**,**DIMM2**,**DIMM3**,**DIMM4**)

板上配备4条240Pin内存插槽,Q67支持双通道DDRⅢ 1066/1333MHz,Q77支持双通道 DDRⅢ 1066/1333/1600MHz,单条内存最高支持4GB。

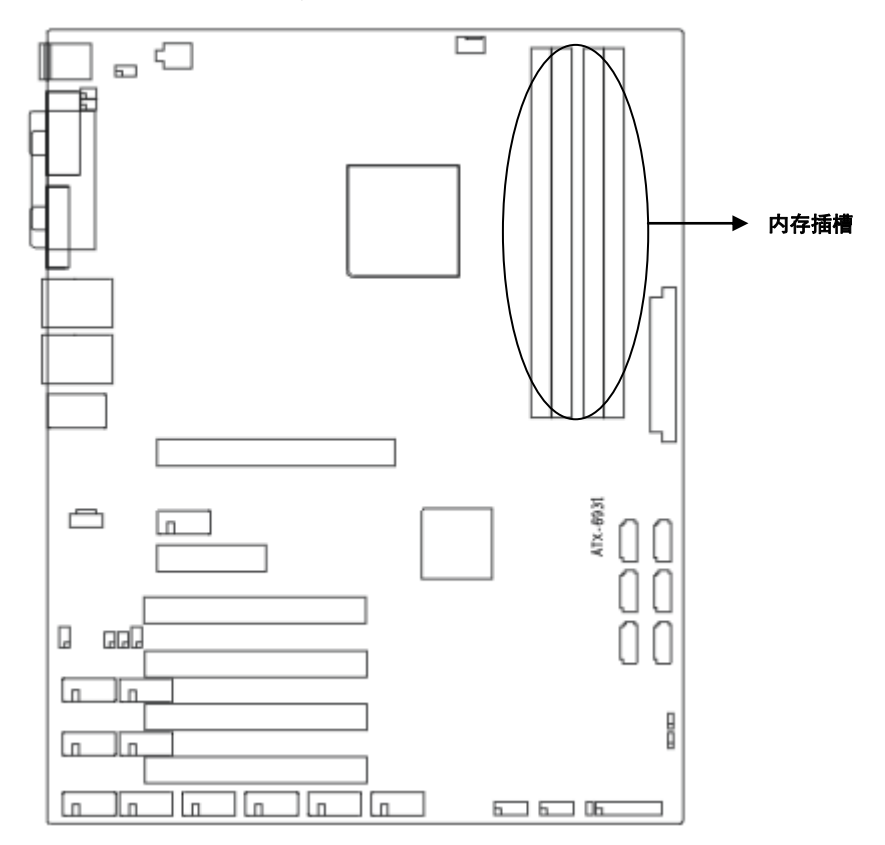

#### **11**:**PCIE**扩展槽(**PCIE**×**16**,**PCIE**×**4**)

板上提供1个PCIE×16插槽,1个PCIE×4插槽,用户可根据自身的需要来扩展设备。

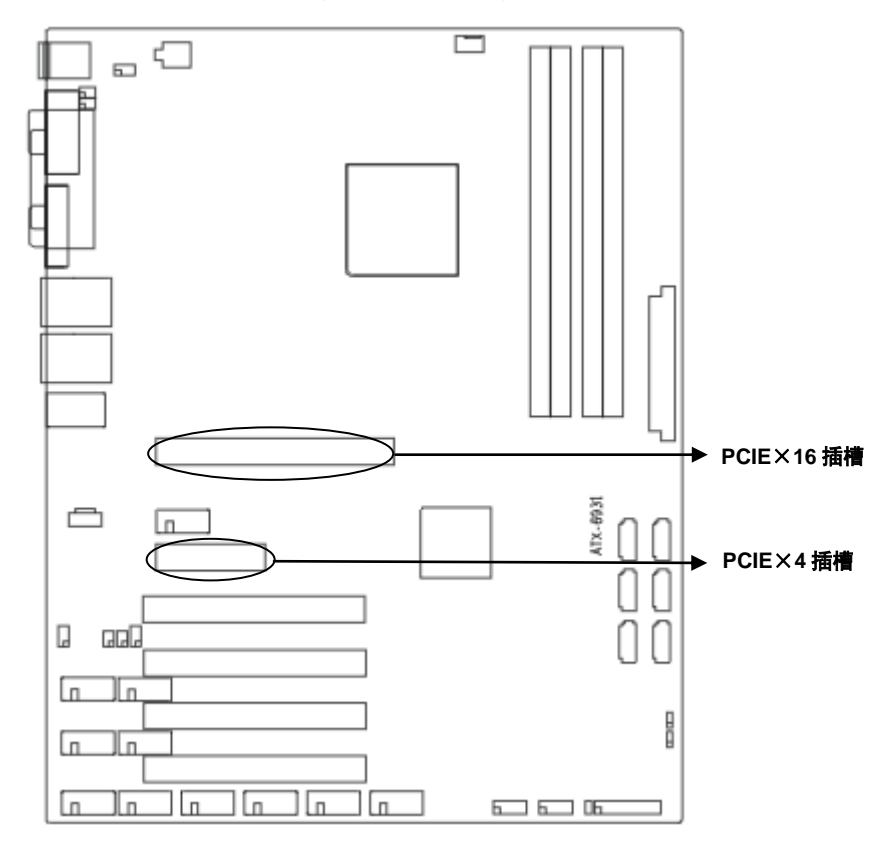

#### **12**:**PCI**插槽

主板配备4个PCI插槽,用户可根据自身的需要来扩展PCI设备。

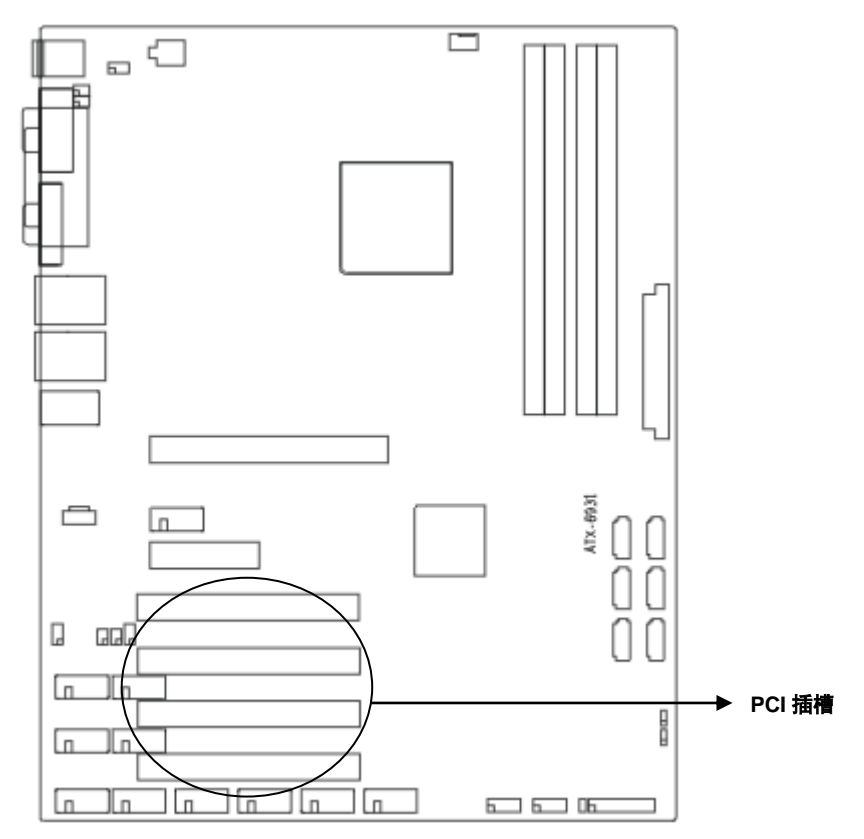

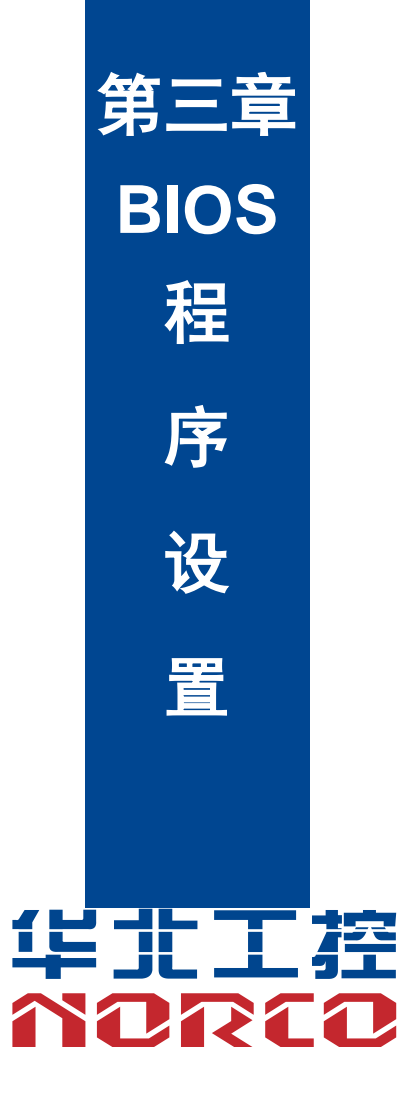

## 第三章 **BIOS** 程序设置

#### <span id="page-39-1"></span><span id="page-39-0"></span>**AMI BIOS** 刷新

BIOS提供对硬件资源的底层驱动,是联系硬件和操作系统的桥梁。现在硬件和各种应用软 件不断更新,当您的系统遇到问题时,例如系统不支持最新公布的CPU时,就需要升级您的BIOS 了。为了保证您能够成功升级BIOS,请将跳线JAV设置为打开状态。

AFUDOS.EXE是主板上装载BIOS资料的FLASH IC的读写程序,须要在DOS环境下操作。 请用一张系统启动盘启动系统进入纯DOS环境,然后使用AFUDOS.EXE程序把您用来升级 的BIOS资料(例如是XXXX.ROM)写入到FLASH IC里。

具体操作指令为:

A:\ Afudos XXXX.rom

如果您需要在指令后面加其他参数,请在上述指令后加:空格/?

例如:Afudos 6931T101.rom /P /B /C /N /X

#### 注意:

1.升级BIOS只在遇到问题,必要的时候进行。

2. 升级BIOS请使用我们驱动光盘内所附的BIOS读写程序, 或者在相关网站下载更新版本 的程序。

3.在升级过程中不要关闭电源或重新启动系统,这样您的BIOS资料将被损坏,系统也可能 不能启动。

4.为防止意外发生,请您先备份当前的BIOS资料。

#### <span id="page-39-2"></span>**AMI BIOS** 描述

开机时,BIOS 会对主板上的硬件进行自我诊断,设定硬件时序参数等工作,最后才会将系 统控制权交给操作系统。BIOS 是硬件和软件的沟通桥梁,如何正确的设定 BIOS 参数对系统是 否稳定的工作及系统是否工作在最佳状态至关重要。

#### 进入 **BIOS** 参数设置:

电脑开机,在完成自我诊断后,屏幕上会显示热键提示。此时您点击相应热键,如<DEL>或 者<F11>,则会自动转入 BIOS SETUP 设置画面或者 BIOS 启动选项画面。

1: 打开系统电源或重新启动系统,正常情况下会听到一声开机提示音: "嘀"。

2:当屏幕中间出现"Press <Del> to enter setup"提示时,按下<Del>键,就可以进入 BIOS 设 定程序。

3: 以方向键移动至你要修改的选项,按下<Enter>键即可进入该选项的子画面。

4:使用方向键及〈Enter〉键即可修改所选项目的值,按回车键选择 BIOS 选项并修改。

5:任何时候按下<Esc>键即可回到上一画面。

注意!BIOS 的设置直接影响到电脑的性能,设置错误的数值将造成电脑的损坏,甚至不能开机, 请使用BIOS默认设置来恢复系统正常运行。由于本公司不断研发更新BIOS设置程序,以下的画 面仅供您参考,有可能跟您目前所使用的BIOS设置程序不完全相同。

## <span id="page-40-0"></span>**3.1 Main** 菜单

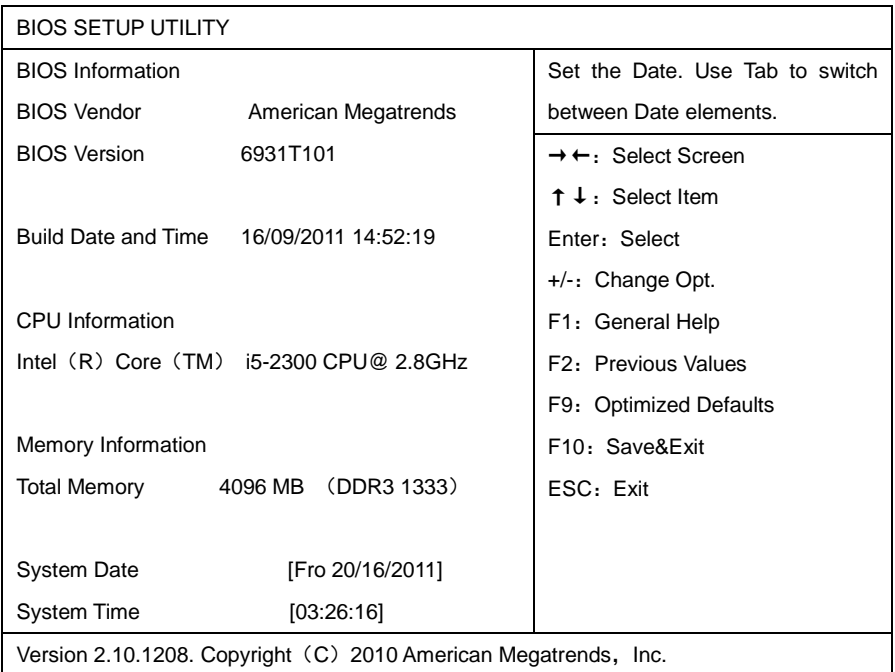

BIOS Information

显示了 BIOS 供应商、版本和编写时间。

Memory Information

显示了计算机内存的大小。

System Date

设置系统日期,格式为星期/月/日/年。

#### System Time

设置系统时间,格式为时/分/秒。

## <span id="page-41-0"></span>**3.2 Advanced**

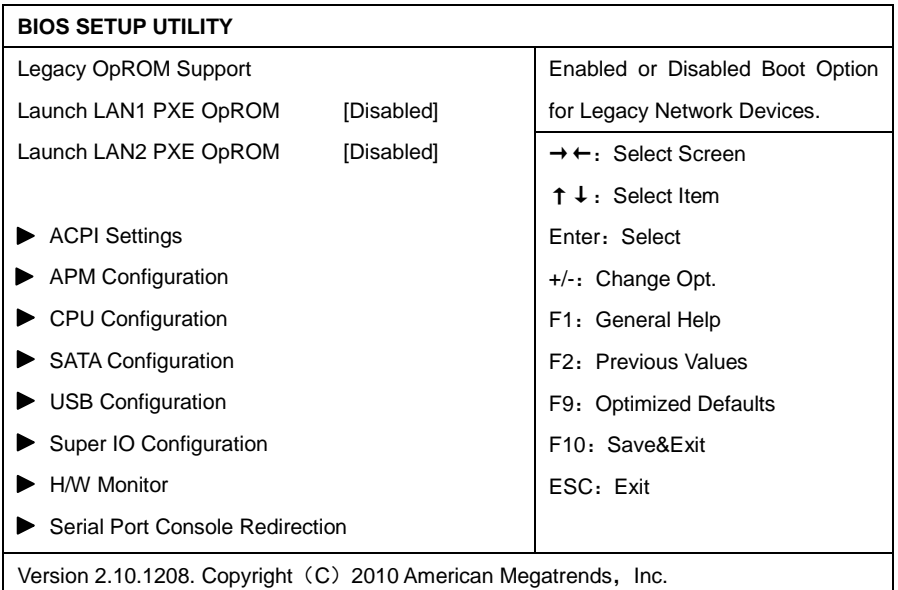

## <span id="page-41-1"></span>**3.2.1 ACPI Settings**

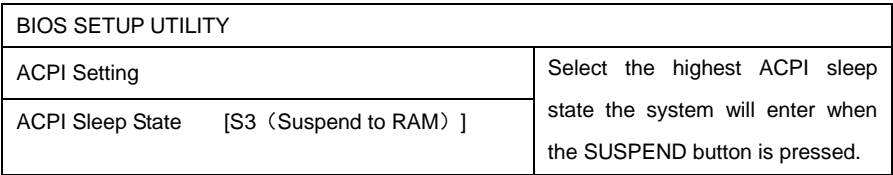

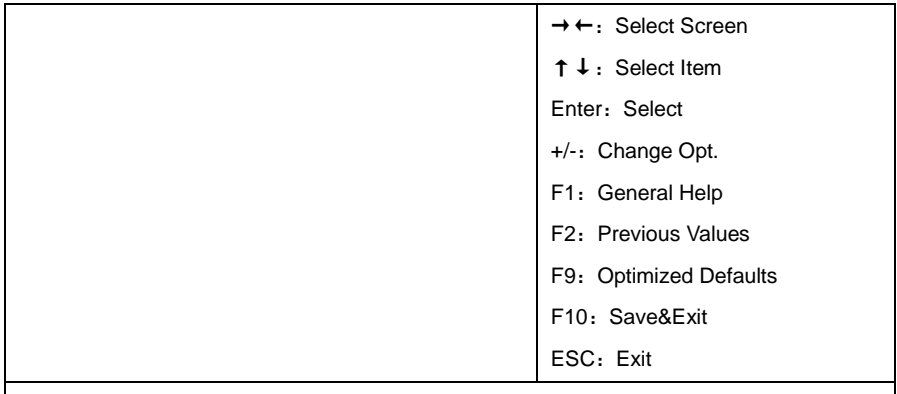

Version 2.10.1208. Copyright  $(C)$  2010 American Megatrends, Inc.

ACPI Sleep State

此项是用来选择系统休眠时进入的省电模式,模式不一样,则系统功耗程度也不一样。 S1(pos):CPU 停止工作,其他设备仍然正常供电;S3(STR):挂起到内存。

## <span id="page-42-0"></span>**3.2.2 APM Configuration**

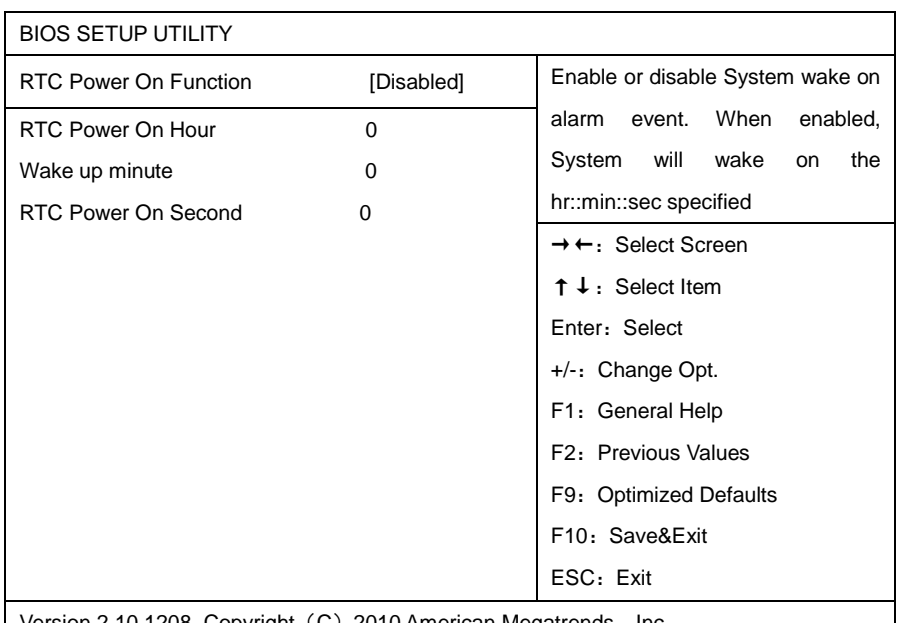

| Version 2.10.1208. Copyright (C) 2010 American Megatrends, Inc.

RTC Power On Function

是否启用定时开机功能,设置值为[Enabled][Disabled]。

RTC Power On Hour

设置(××)小时后开机。

#### Wake up minute

设置(××)分后开机。

RTC Power On Second

设置(××)秒后开机。

## <span id="page-43-0"></span>**3.2.3 CPU Configuration**

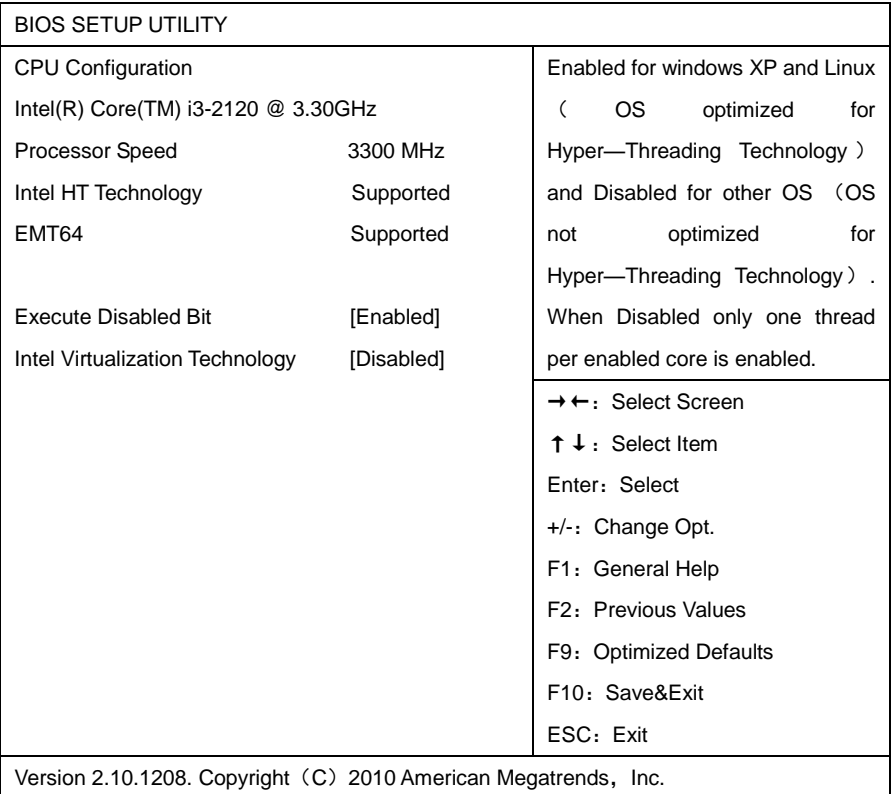

Version 2.10.1208. Copyright (C) 2010 American Megatrends, Inc.

只读项包含 CPU 的详细信息,包括了 CPU 型号、频率、等信息。

#### Execute Disable Bit

是 Intel 在新一代 CPU 中引入的一项硬件特性, 它能帮助 CPU 在某些基于缓冲区溢出的恶 意攻击下,实现自我保护,从而避免诸如"冲击波"之类病毒的恶意攻击。 设置值有[Enabled], [Disabled]。

#### Intel Virtualization Technology

Intel Virtualization Technology, 是 Intel 公司的 CPU 中采用的系统假想化技术。它使得在 1 台 PC 能够运行复数个 OS,VT 技术即将在各种类型的处理器(包括双核心处理器)上起到非常 重要的作用,这种技术使得处理器具有虚拟化技术,使用 Vanderpool Technology 技术,我们可 以在同一台机器上同时运行两个操作系统。其中一个处理器运行一个操作系统,另一个处理器运 行另一个操作系统。设置值有[Enabled][Disabled]。

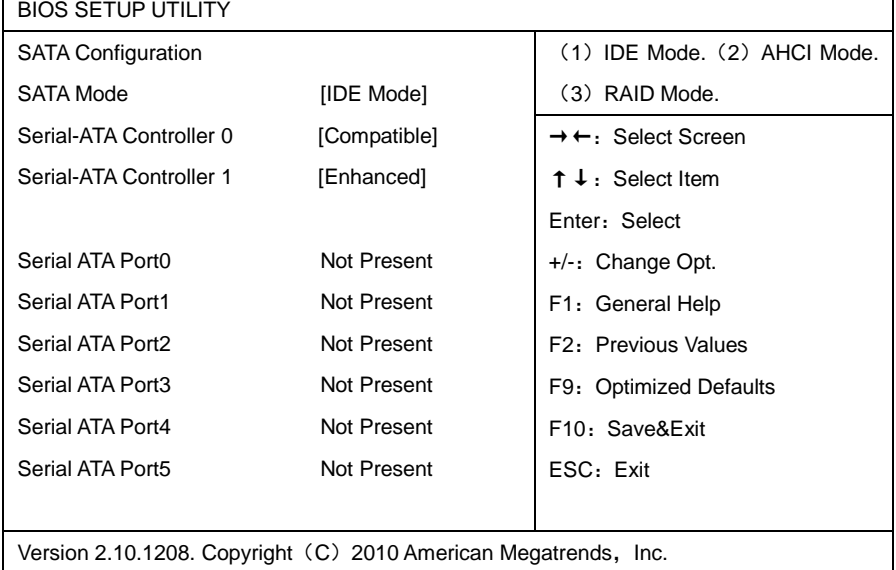

#### <span id="page-44-0"></span>**3.2.4 SATA Configuration**

SATA Mode

此项是用来设置 SATA 配置模式,设置值有[IDE Mode], [AHCI Mode], [RAID Mode]。

Serial-ATA Controller0

此项用以设置启用或禁用 ATA 控制器 0. 设置值有[Disabled], [Enhanced], [Compatible]。

Serial-ATA Controller1

此项用以设置启用或禁用 ATA 控制器 1, 设置值有[Disabled], [Enhanced]。

## <span id="page-45-0"></span>**3.2.5 USB Configuration**

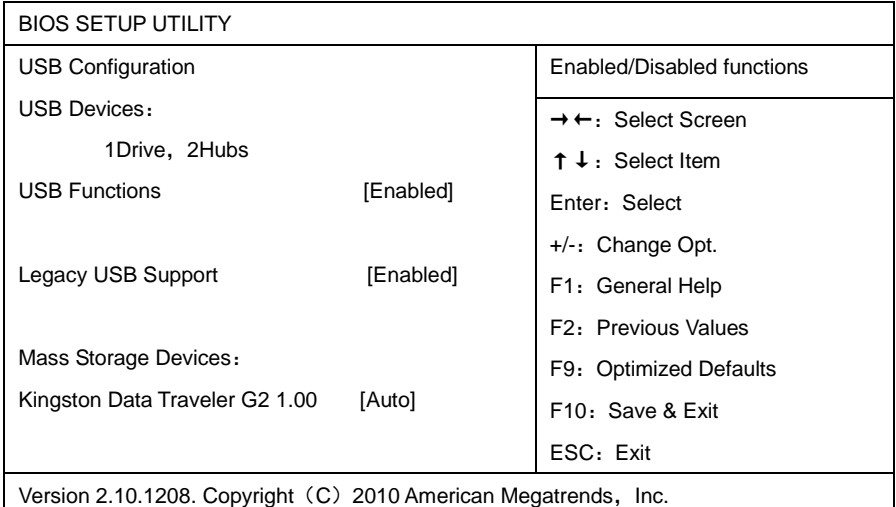

#### USB Devices (只读)

该项显示与主板相连的 USB 设备。

#### USB funtions

此项用来设置允许系统打开或关闭主板的 USB 端口,默认值为[Enabled]。

#### Legacy USB Support

该项用于设置 USB 接口支持, 如果需要在 DOS 下支持 USB 设备, 如 U 盘、USB 键盘等, 就要将此项设为[Enabled]或[Auto]。反之则选[Disabled]。

#### Mass Storage Devices

该项用于 U 盘启动时设置 U 盘模拟的模式, 有模拟软盘、硬盘、光驱等, 默认为[Auto]。

## <span id="page-46-0"></span>**3.2.6 Supper IO Configuration**

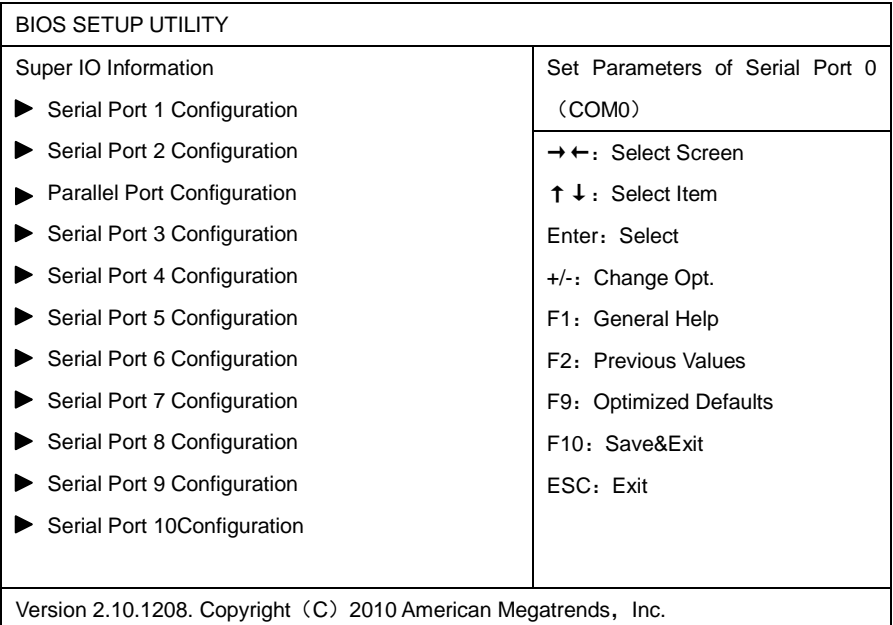

#### **Serial Port 1 Configuration**

1) Serial Port

此项用于设置打开或关闭串行接口,设置值为[Enabled 为打开], [Disabled 为关闭]。

2) Device Setting (只读)

显示串口的中断和地址。

3) Change Setting

此项用于改变串口设置,建议默认选择 Auto。

以下 Serial Port 1-10 Configuration 设置同上。

## <span id="page-46-1"></span>**3.2.7 H/W Monitor**

#### BIOS SETUP UTILITY

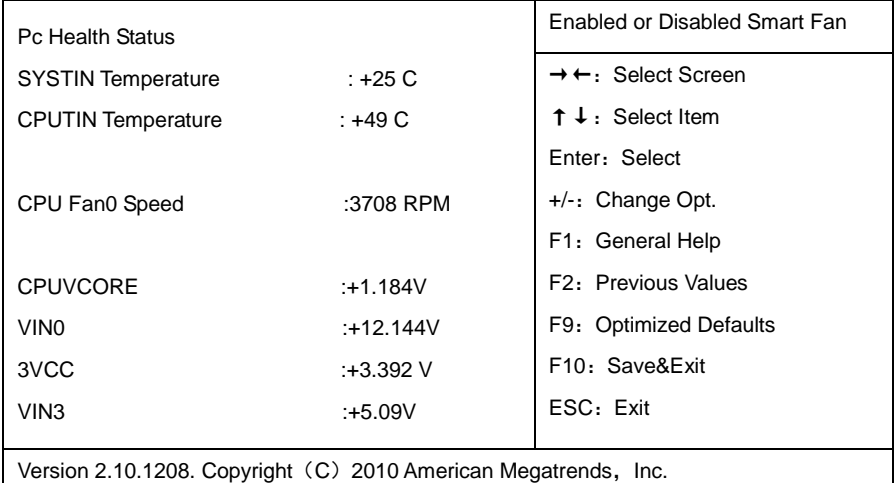

H/W Monitor

硬件安全侦测,BIOS 将显示当前的系统温度,CPU 温度,风扇转速,以及其他相关的电压 值。以上参数都有一定的范围,系统不可以超过这些范围运行。

## <span id="page-47-0"></span>**3.2.8 Serial Port Console Redirection**

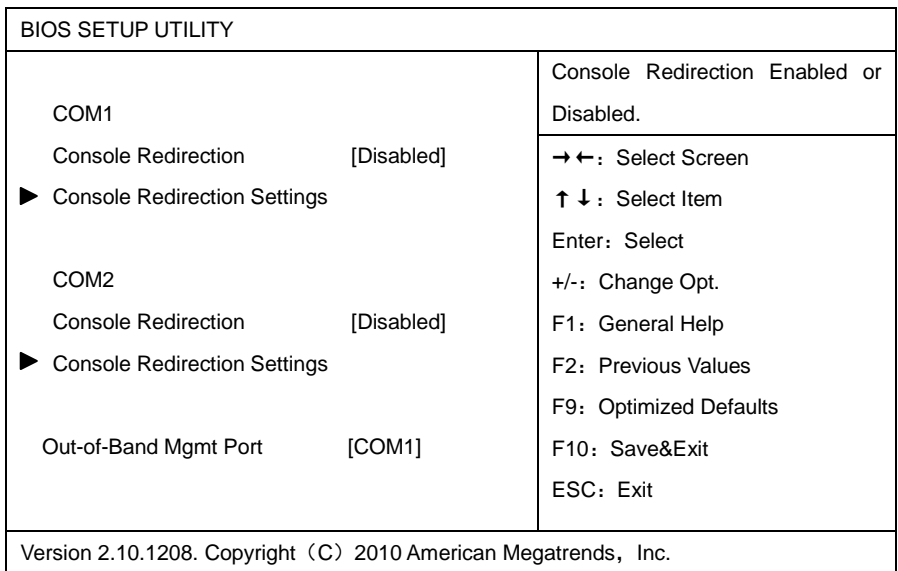

Console Redirection

前面两项用于设置是否启用串口重定向输出功能,设置值有[Enabled][Disabled]。

## <span id="page-48-0"></span>**3.3 Chipset** 菜单

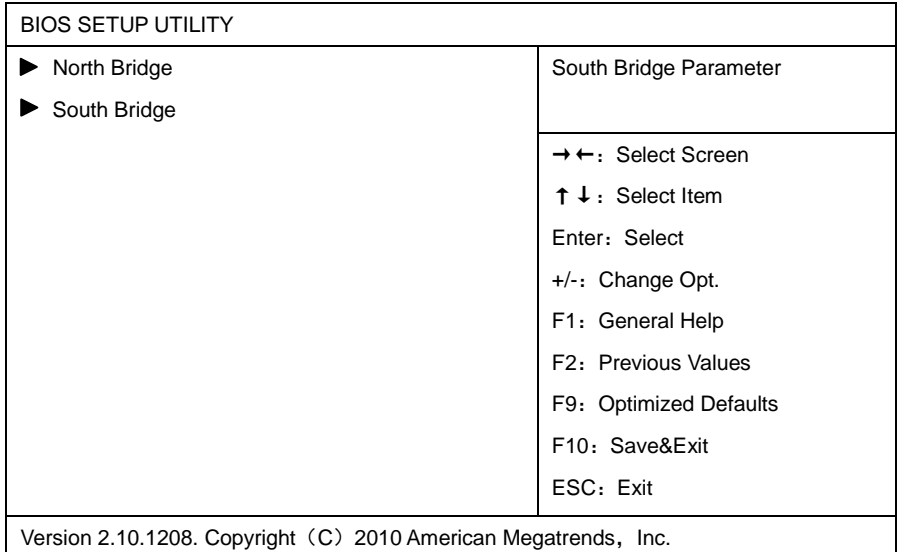

## <span id="page-48-1"></span>**3.3.1 North Bridge**

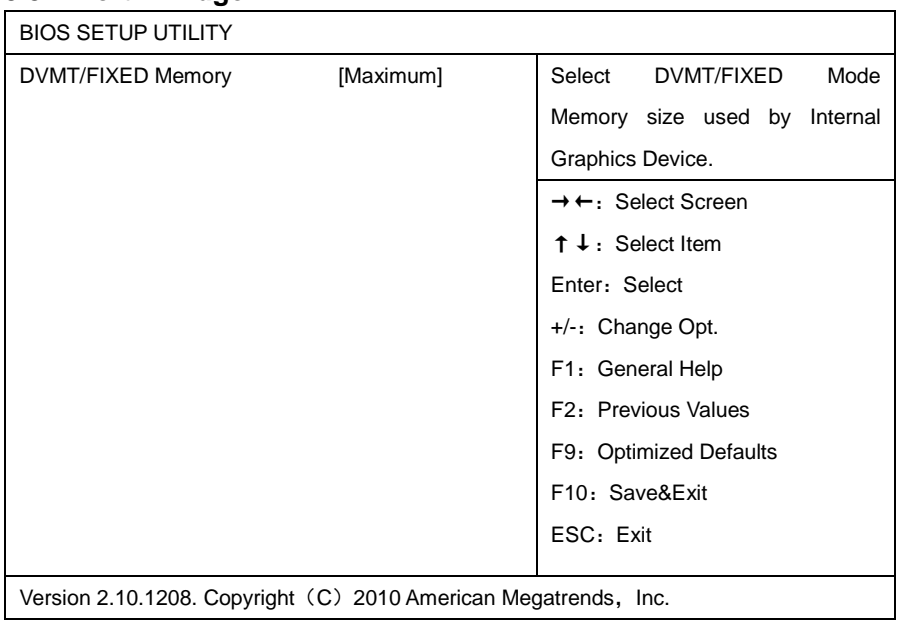

DVMT/FIXED Memory

显示共享内存大小。

## <span id="page-49-0"></span>**3.3.2 South Bridge**

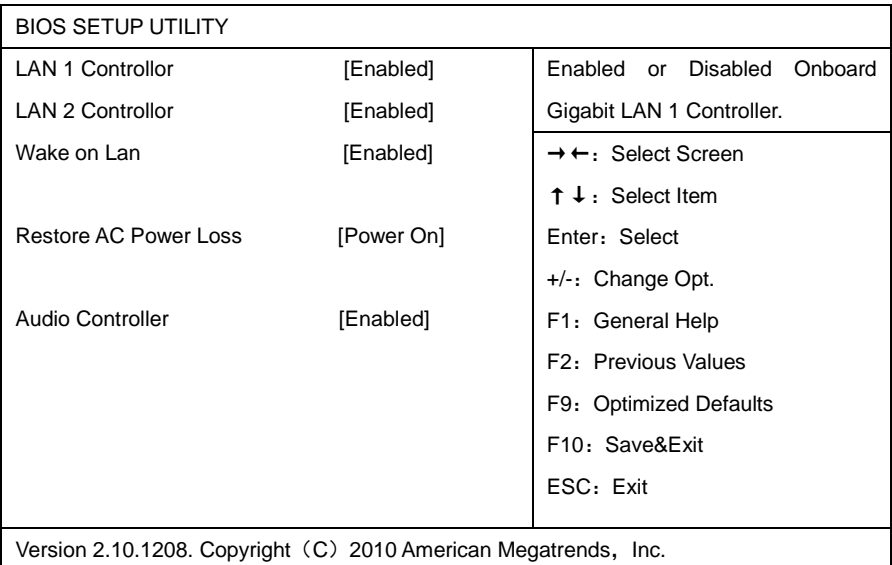

LAN 1/2 Controller

该项用于设置是否打开板载网卡,[Enabled 为打开],[Disabled 为关闭]。

Wake on Lan

此项用于设置是否允许网络唤醒,设置值有[Enabled 为打开],[Disabled 为关闭]。

#### Restore AC Power Loss

该项用于设置加电后的开机情况,选 Power Off 则加电后需按下电源键才能开机,选 Power On 则加电后直接开机,选 Last State 加电后恢复到掉电前所在状态。

Audio Controller

该项用于设置是否打开板载声卡, [Enabled 为打开], [Disabled 为关闭]。

## <span id="page-50-0"></span>**3.4 Boot** 菜单

**BIOS SETUP UTILITY** 

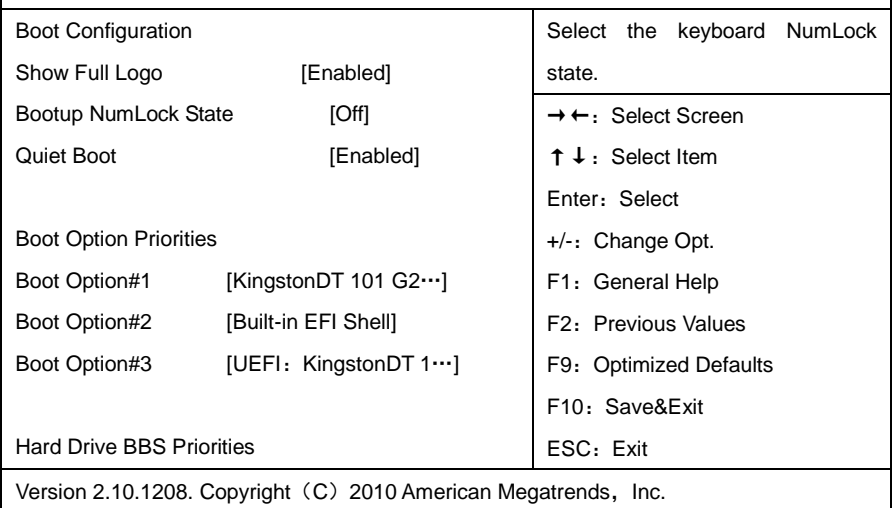

Show Full Logo

此项目让您在开机画面上显示供货商标志。设定值为:[Disabled],[Enabled]。

#### Boot Up NumLock State

此功能允许你在系统上电后激活小键盘的数字锁功能。默认值为 On 即系统启动时处于数字 锁开。设为 Off, 启动时小键盘处于光标控制状态。

#### Boot Option#1/2/3

系统将按照设定好的顺序来检测设备,直到找到一个能启动的设备,然后从这个设备启动。 启动选项中#1 是最优先的启动设备。

#### Hard Drive BBS Priorities

该项里包含有可以作为启动设备的硬盘,如果有多个硬盘,应在该项里选择这些硬盘的优先 顺序,最优先的硬盘会显示在 Boot Option #1 里。

## <span id="page-51-0"></span>**3.5 Security** 菜单

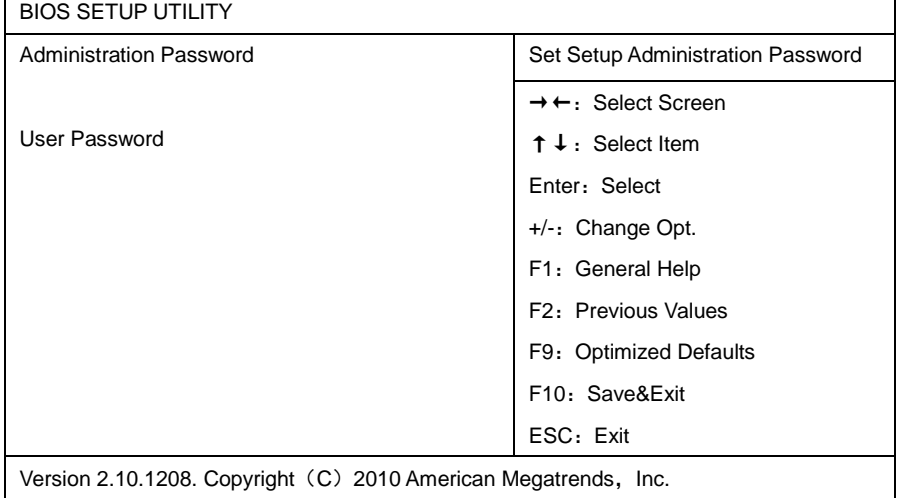

Administrator Password

该提示行用来设置超级用户密码。

User Password

该提示行用来设置普通用户密码。

## <span id="page-51-1"></span>**3.6 Save & Exit** 菜单

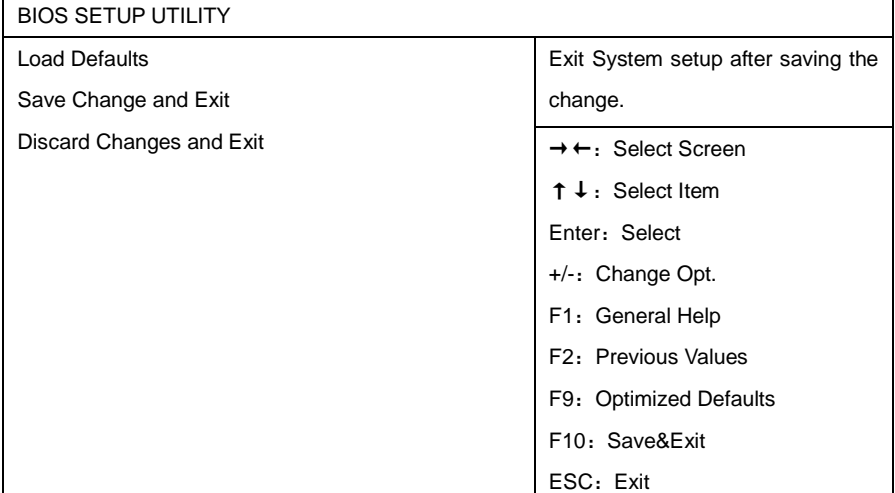

Version 2.10.1208. Copyright (C) 2010 American Megatrends, Inc.

Load Defaults

此选项用于选择是否恢复 BIOS 默认设置。

Save Changes and Exit

要保存对 BIOS 设置的更改并退出设置界面,重新启动计算机。在此项上按 Enter 键,然后 再按 Enter 键确认即可。

Discard Changes and Exit

要放弃一切更改并退出设置界面。在此项上按 Enter 键,然后再按 Enter 键确认即可。

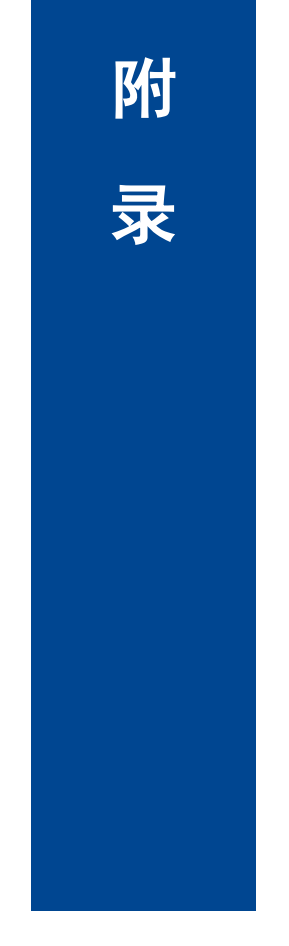

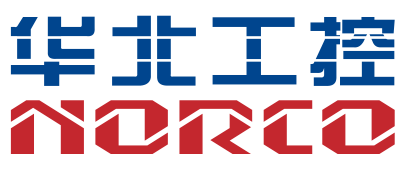

## 附录

## <span id="page-54-1"></span><span id="page-54-0"></span>附一:驱动程序安装

请按以下方法安装驱动程序:

将驱动程序光盘放入光驱中,可以进行自动安装及手动安装。现在以手动安装的方式进行安 装介绍如下(以安装显卡驱动为例):

1:手动安装方式很多,以在设备管理器中进行介绍。

2:右键单击"我的电脑",选择"管理",然后进入设备管理器。

3: 右键单击显示卡项目下的显示控制器,选择"属性",单击"驱动程序",选择"更新驱动程 序"。

4:选择"显示指定位置的所有驱动程序列表,以便可以从列表中选择",然后点击下一步。

5:选定显示驱动程序所在位置,然后点击"确定"。

6:安装完成重启系统。

重启系统后按上面的步骤进行其它驱动程序的安装,直至所有程序安装完成。驱动程序全部安装 完成后,用户可以到设备管理器中看到设备已作用。

#### 备注:安装 **Linux** 系统时,硬盘模式默认为 **IDE** 模式,需设置为 **AHCI** 模式才能正常安装系统。

## <span id="page-55-0"></span>附二:**Watchdog** 编程指引

```
watchdog 参考代码(ASM)
```

```
--------------------------------------------------------------------------------------------------------------
```
我们可以操作端口来实现对看门狗的操作。可以通过对相应端口写数据来操作端口,实现 Watchdog Timer的不同功能。 端口说明: void main() {  $intindexp = 0x4e, datap = 0x4f;$  unsigned char temp; outportb(indexp,0x87); outportb(indexp,0x87); //unlock outportb(indexp,0x2d); temp = (unsigned char)inportb(datap); temp  $&= 0$ xfe; outportb(indexp,0x2d); outportb(datap,temp); //set pin for watchdog outportb(indexp,0x07); outportb(datap,0x08); outportb(indexp,0x30); outportb(datap,0x01); //enable logical device outportb(indexp,0xf5); outportb(datap,0x00); //set second /\*outportb(datap,0x08); set minute\*/ outportb(indexp,0xf6);

outportb(datap,0x03); //set 3 seconds

outportb(indexp,0xf7);

outportb(datap,0x00);

outportb(indexp,0xaa); //lock

}

## <span id="page-57-0"></span>附三:术语表

#### **ACPI**

高级配置和电源管理。ACPI规范允许操作系统控制计算机及其附加设备的大部分电能。

Windows 98/98SE, Windows 2000和Windows ME全部都支持此规范,让用户能灵活管理 系统的电能。

#### **ATX**

一种取代Baby AT的符合现代的主板布局。它改善了许多元件的布置,并做了一些高效设计, 因此在现在被广泛应用。

#### **BIOS**

基本输入/输出系统。是在PC中包含所有的输入/输出控制代码界面的软件。它在系统启动时 进行硬件检测,开始操作系统的运作,在操作系统和硬件之间提供一个界面。BIOS是存储在一 个只读存储器芯片内。

#### **BUS**

总线。在计算机系统中,不同部件之间交换数据的通道,是一组硬件线路。我们所指的BUS 通常是CPU和主内存元件内部的局部线路。

#### **Chipset**

芯片组。是为执行一个或多个相关功能而设计的集成芯片。我们指的是由南桥和北桥组成的 系统级芯片组,他决定了主板的架构和主要功能。

#### **CMOS**

互补金属-氧化物半导体。是一种被广泛应用的半导体类型。它具有高速、低功耗的特点。 我们指的CMOS是在主板上的CMOS RAM中预留的一部分空间,用来保存日期、时间、系统信 息和系统参数设定信息等。

#### **COM**

串口。一种通用的串行通信接口,一般采用标准DB 9公头接口连接方式。

#### **DIMM**

46

双列直插式内存模块。是一个带有内存芯片组的小电路板。提供64bit的内存总线宽度。

#### **DRAM**

动态随机存取存储器。是一个普通计算机的通用内存类型。通常用一个晶体管和一个电容来 存储一个位。随着技术的发展,DRAM的类型和规格已经在计算机应用中变得越来越多样化。例 如现在常用的就有:SDRAM、DDR SDRAM和RDRAM。

#### **IDE**

集成电路设备驱动的一个规范,广泛用于连接硬盘驱动接口和硬盘/CD-ROM设备。

#### **IrDA**

红外传输接口,用以连接红外传输模组。此类设备通过红外光波传输数据而不需要任何电缆 连接,现已发展为一种标准。

#### **LAN**

局域网络接口。一个小区域内相互关联的计算机组成的一个计算机网络,一般是在一个企事 业单位或一栋建筑物。局域网一般由服务器、工作站、一些通信链接组成,一个终端可以通过电 线访问数据和设备的任何地方,许多用户可以共享昂贵的设备和资源。

#### **LED**

发光二极管,一种半导体设备,当电流流过时它会被点亮,通常用来把信息非常直观的表示 出来,例如表示电源已经导通或硬盘驱动器正在工作等。

#### **LPT**

通用并行接口。由DOS保留的一个名称,用来表示采用并行方式传输数据的接口。一般被用 来连接打印机。

#### **PnP**

即插即用。允许PC对外接设备进行自动配置,不用用户手动操作系统就可以自己工作的一 种规格。为实现这个特点,BIOS支持PnP和一个PnP扩展卡都是必需的。

#### **POST**

上电自检。在启动系统期间,BIOS会对系统执行一个连续的检测操作,包括检测RAM,键

盘,硬盘驱动器等,看它们是否正确连接和是否正常工作。

#### **PS/2**

由IBM发展的一种键盘和鼠标连接的接口规范。PS/2是一个仅有6PIN的DIN接口,也可以用 以连接其他的设备,比如调制解调器。

#### **USB**

通用串行总线。一种适合低速外围设备的硬件接口,一般用来连接键盘、鼠标等。一台PC 最多可以连接127个USB设备,提供一个12Mbit/s的传输带宽;USB支持热插拔和多数据流功能, 即在系统工作时可以插入USB设备,系统可以自动识别并让插入的设备正常。

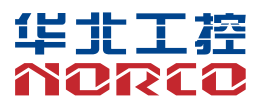

敬请参阅

http://www.norco.com.cn

本手册所提供信息可不经事先通知进行变更

华北工控对所述信息保留解释权

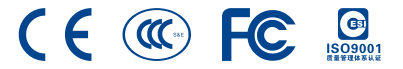